MANUALE UTENTE

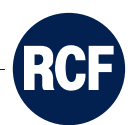

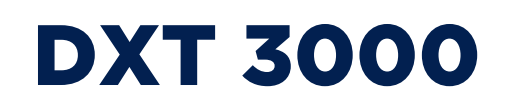

## QUICKSTART GUIDE INTERLINK MODE GUIDA PER ATTIVAZIONE IN MODALITÀ INTERLINK

## **CONTENTS**

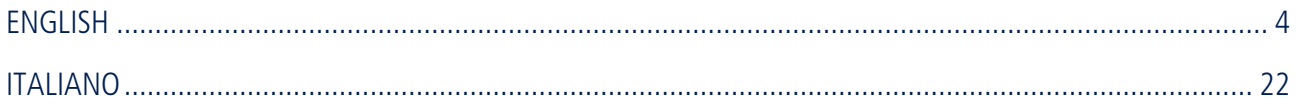

## PRELIMINARY NOTES

This quickstart guide does not cover the standard operations already explained in the DXT 3000 single unit quickstart guide, as for example: the spare amplifier configuration, the activation modes for the emergency messages and reset using the GPI section on the main board, the procedure for connecting the batteries and switching on the unit, the installation of the optional MG 3006 board, etc.

It is an extension to the single unit quickstart guide that includes the procedure for the start-up of multiple DXT 3000 units connected with the INTERLINK BUS.

#### IN ORDER TO EASE THE START-UP

- It is recommended to install the DXT 3000 units in order to allow easy access to the front panel and its internal parts (indicatively keep 1.5 metres from the floor to the bottom side of the unit). The installation of all DXT 3000 units in the same technical room makes easier and quicker the start-up of the system.
- The start-up procedure requires sequential and repeated access to all the units. In case of distributed installation of DXT 3000 units in multiple technical rooms, the final phase of the start-up procedure is quicker if the installer allows that all the primary 230VAC supply of all the DXT 3000 units are controlled by a main power switch located in the MASTER unit position, that allows the simultaneous switch-on of all the units.
- INTERLINK board is supported by DXT 3000 system equipped with firmware 4.1.0 and following releases. All the interlinked DXT 3000 units need to be equipped with the same firmware release.

# 1. EMERGENCY ACTIVATION MODES

With more DXT 3000 units connected in INTERLINK mode it is possible to activate the emergency message in multiple ways. As first thing it is necessary to choose one modality to activate the emergency message according to the features of the installation.

## 1.1. LOCAL EMERGENCY ACTIVATION

The following modalities feature a simultaneous reproduction of the emergency messages from the different DXT 3000 units connected to the system. They are preferable when multiple DXT 3000 units cover areas that are not acoustically isolated from each other.

### **MULTIPLE ACTIVATION COMMANDS**

Every DXT 3000 unit is interfaced with Fire Alarm System (FAS) in an independent connection through its own GPI board. In this way it is possible to select individually the zones in which to activate the emergency message, by providing separate activation commands for each zone. The reproduction of the emergency message will be simultaneous between the different DXT 3000 units according to the simultaneity of the activation commands.

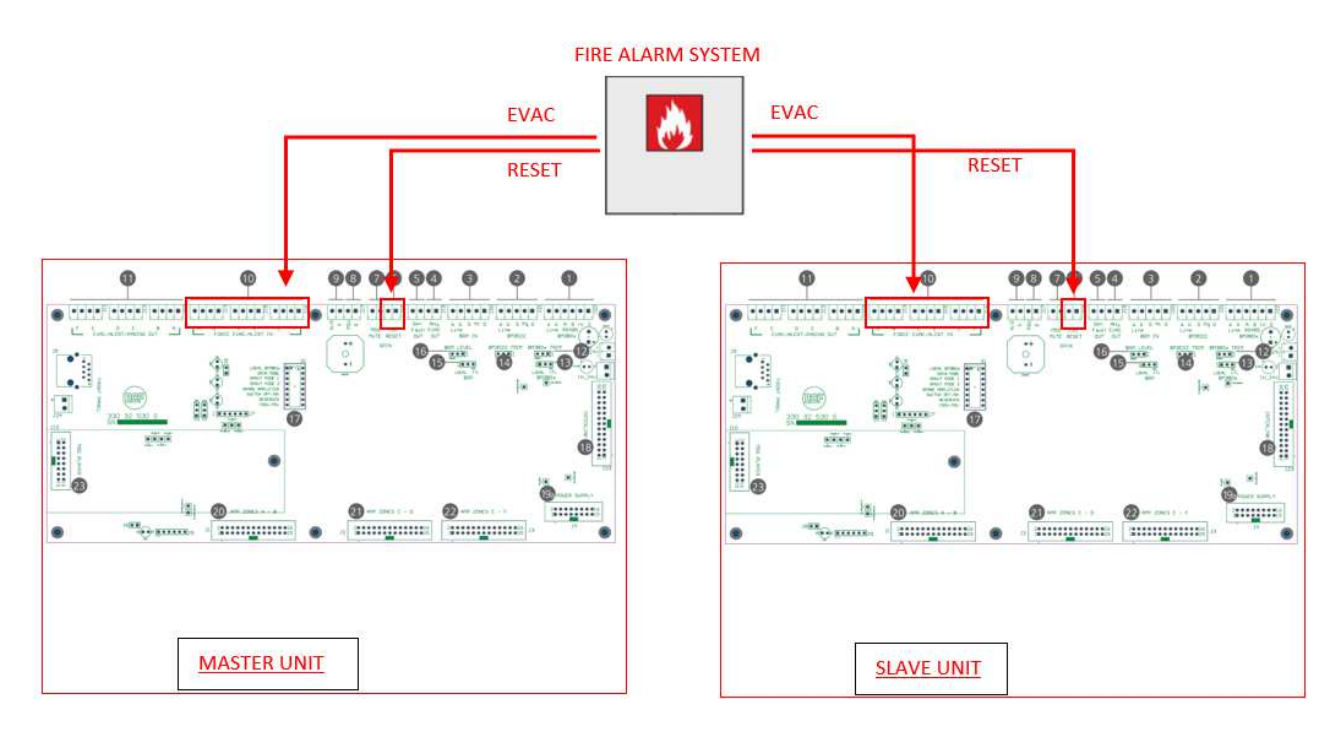

### **SINGLE ACTIVATION COMMAND**

If the DXT 3000 units are installed in the same technical room (distance within 5 metres), it is possible to extend physically the activation command from the MASTER unit main board to the SLAVE units main board using a third CJ 428 CAT cable (in addition to the two CJ 428CAT cables for INTERLINK BUS).

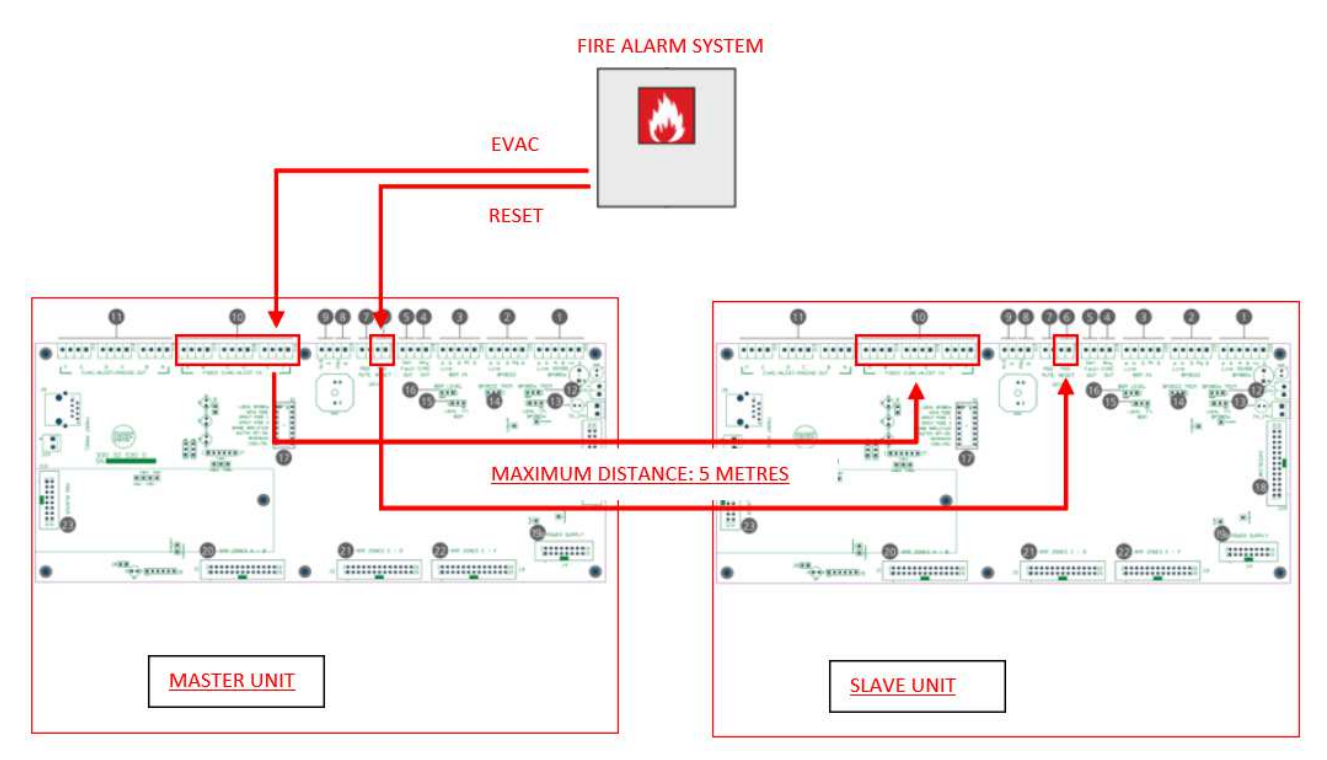

## 1.2. GLOBAL EMERGENCY ACTIVATION

The following modalities of global emergency activation generate non-negligible latencies between the emergency messages reproduced by the different DXT 3000 units. It is advisable to use the following modalities only when all DXT 3000 units cover acoustically separated spaces, so they do not interfere within each other.

### **ITL EVAC COMMAND ON IT 3010 BOARD (or IE 3008) on MASTER UNIT**

The command ITL EVAC on IT 3010 board (or IE 3008) of the MASTER unit (the first of the INTERLINK CHAIN) activates the emergency message in all the zones of all the DXT 3000 units connected to the system. The zones belonging to different DXT 3000 units will have different latency in the reproduction of the emergency message.

### **BM 3804 / BM3804FM CONSOLE**

Both console models BM 3804 and BM 3804FM can be used as emergency consoles. As with the standalone DXT 3000 system, up to four consoles can be connected to the MASTER unit, but only the first one in the chain (the one connected directly to the MASTER unit) can be used as emergency console. The second console and the following ones need local power supply (RCF mod. ACAD2405).

The emergency console allows, if equipped with proper BE 3806 extensions (one BE 3806 for each DXT 3000 unit connected to the system), to select each zone where to activate the emergency message. However, zones belonging to different DXT 3000 unit will feature a different latency in the reproduction of the message.

# 2. SETTINGS

The following settings must be made on the MASTER and SLAVE units with all the SYSTEM TURNED OFF, without primary 230VAC power supply and with batteries disconnected.

The settings are a combination of Jumpers (to be moved or to be installed) and Dip Switches on different boards inside the DXT 3000 units.

## 2.1. MAIN BOARD

Install 2 jumpers above the message board, as indicated in the following picture. (These 2 jumpers are not present in the single DXT 3000 unit, but they are included with the IE 3008 Board).

If console BM 3804 / BM 3804FM is used, set the dip switch #1 (LOCAL BM 380X) to ON (right position).

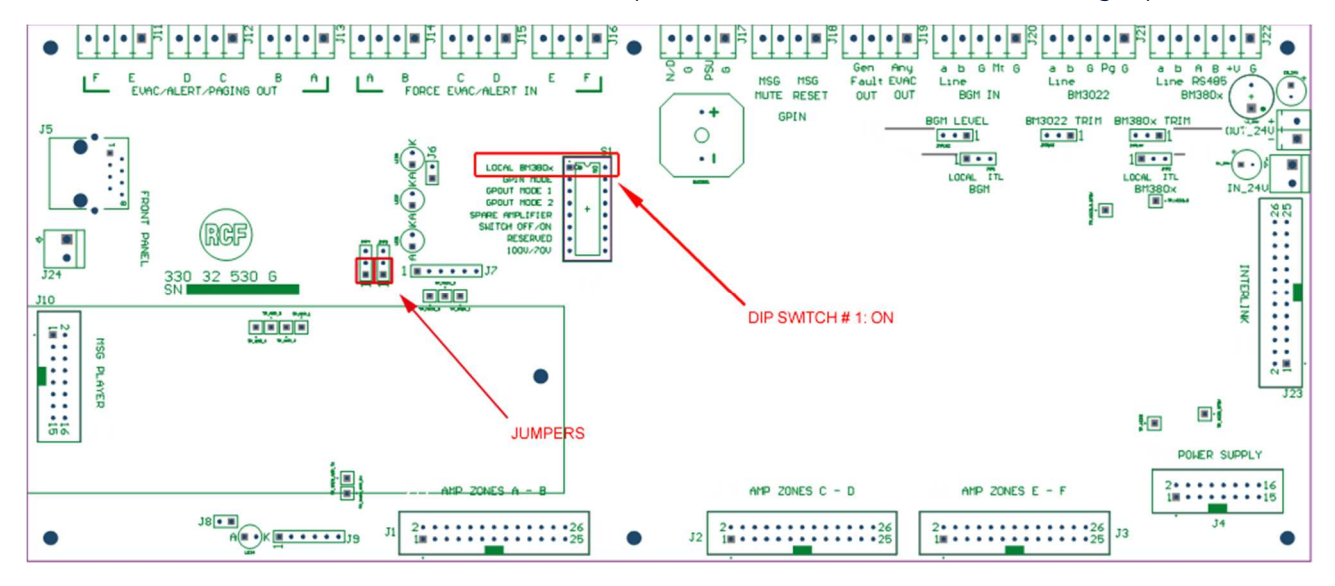

### **BM 380X JUMPER**

Set the Jumper BM 380X on the main board of each unit as described below:

- jumper set to LOCAL (left side) for the MASTER unit;
- jumper set to ITL (right) for all the SLAVE units.

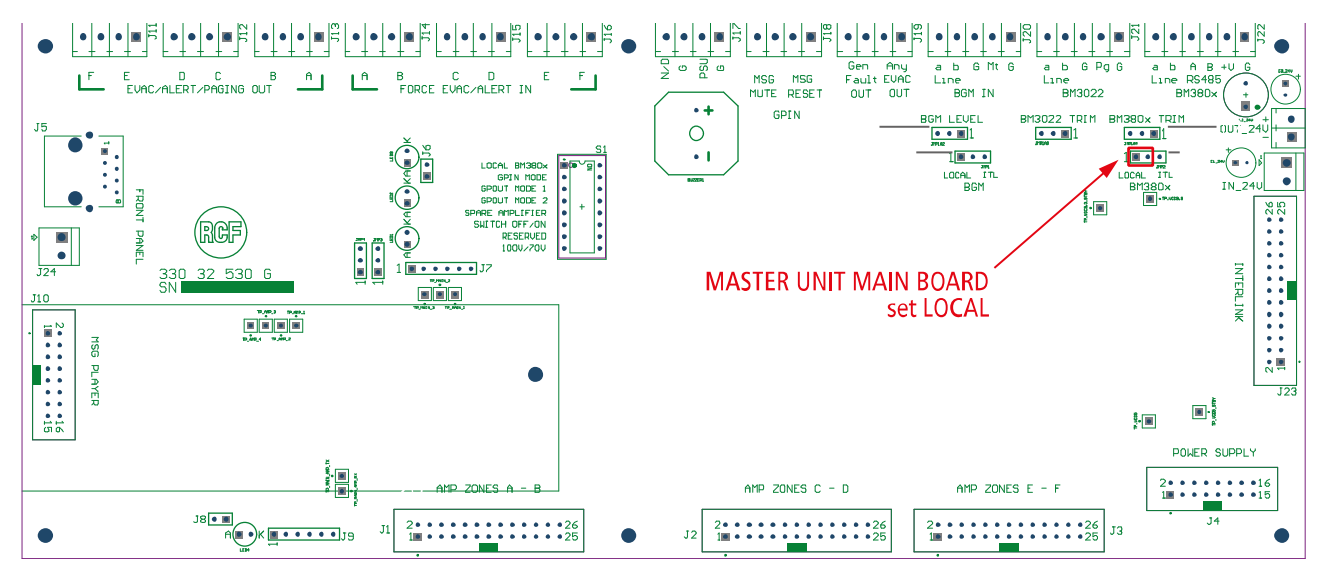

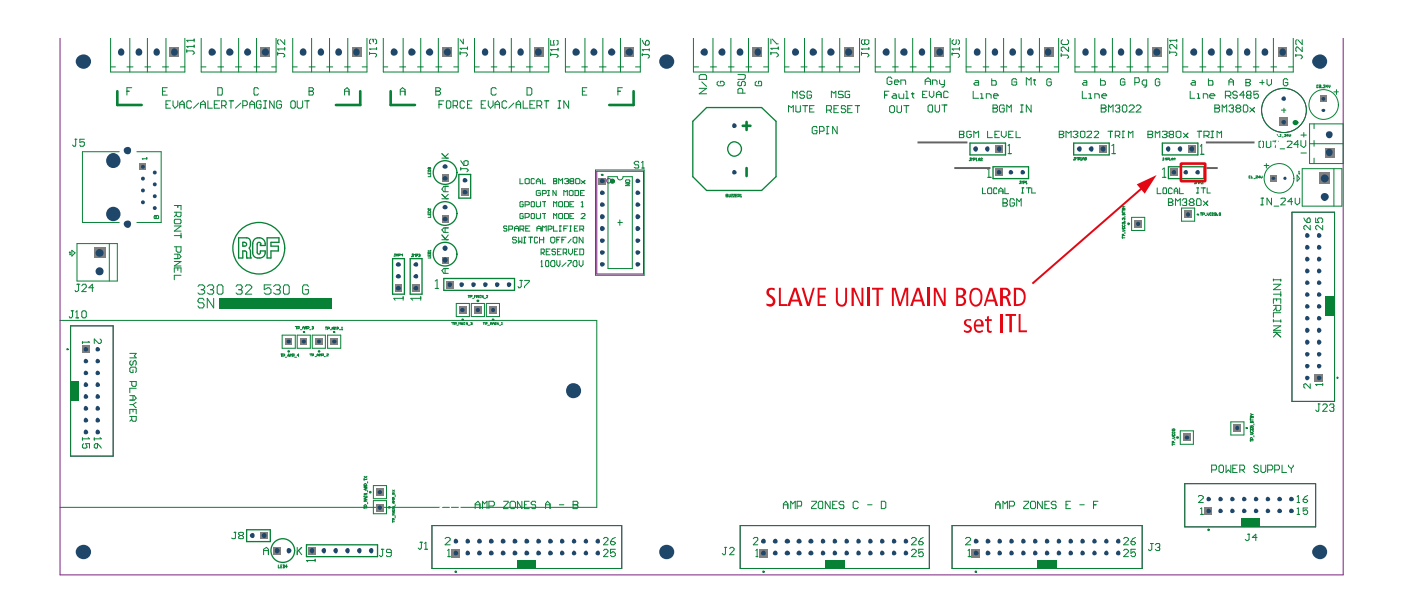

### **BGM JUMPER**

Set the BGM Jumper BGM on the main board of all the units as described below:

- jumper set to LOCAL (Left) for the MASTER unit. In this way the MASTER unit selects as input of the BGM Channel the connector BGM IN on the main board (recommended). When the BGM jumper is set to ITL for the MASTER unit, it is enabled as input of the BGM channel the BGM IN connector on the IE 3008 Board (or IT 3010 if present). The connector BGM IN present on the main board in this case is disabled.
- for every SLAVE unit, set the JUMPER to LOCAL if you wish to use the BGM player of the SLAVE unit itself; set the JUMPER to ITL if you wish to use the same BGM channel coming from the MASTER unit.

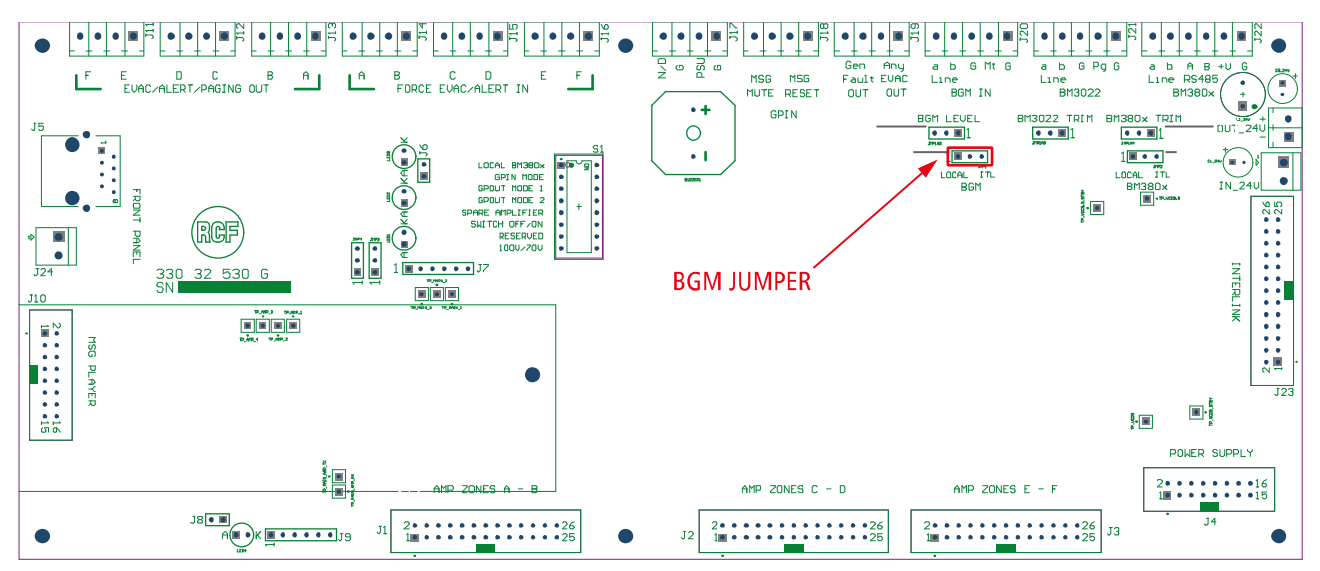

## 2.2. IE 3008

### **DIP SWITCH MASTER/SLAVE ID**

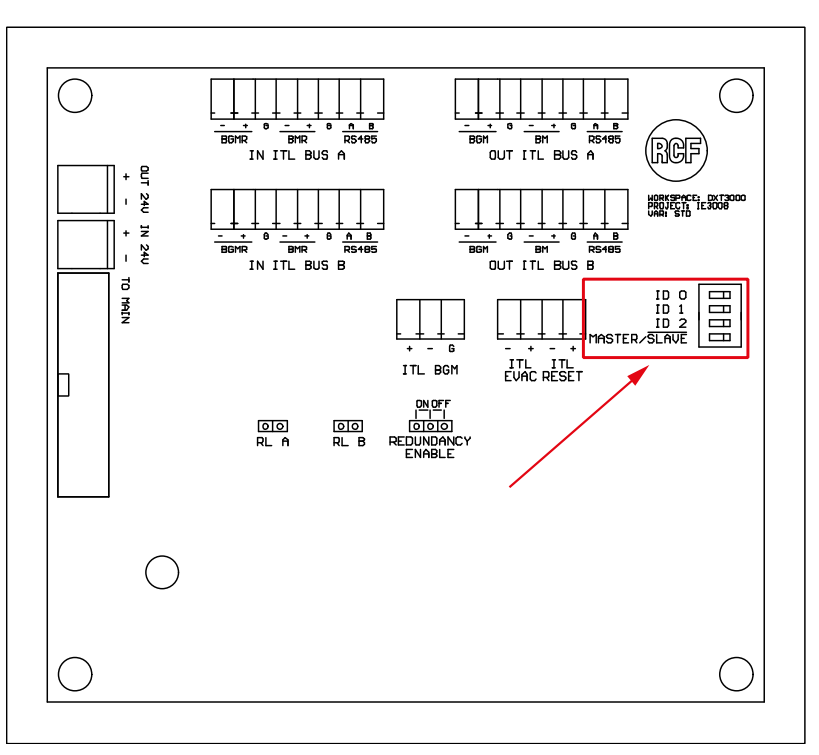

The dip switches of all DXT 3000 units must be set as described in the table below. The position ON (called "1" in the table) corresponds to the dip switch in the lowered position, while the position OFF corresponds to the dip switch in the lifted up position.

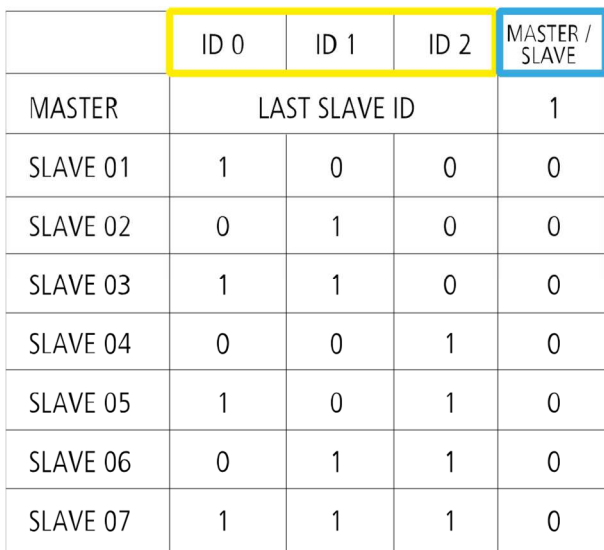

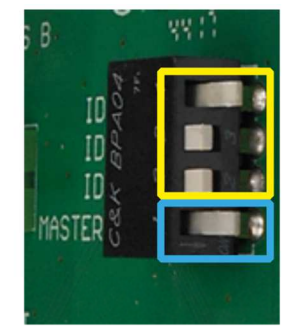

Set ID

Set MASTER/SLAVE

### Example in figure above:

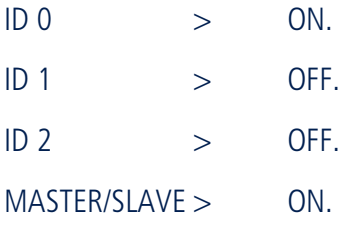

This is the DIP SWITCH configuration for the MASTER unit of a system with a total of 2 DXT 3000 units connected on the INTERLINK BUS.

### **REDUNDANCY ENABLE**

Setting the Jumper to ON the redundancy check on the INTERLINK bus is enabled. In case of redundancy fail the error message \*INTERLINK\* will be displayed on the front panel. Setting the Jumper to OFF the redundancy check on the INTERLINK bus is disabled.

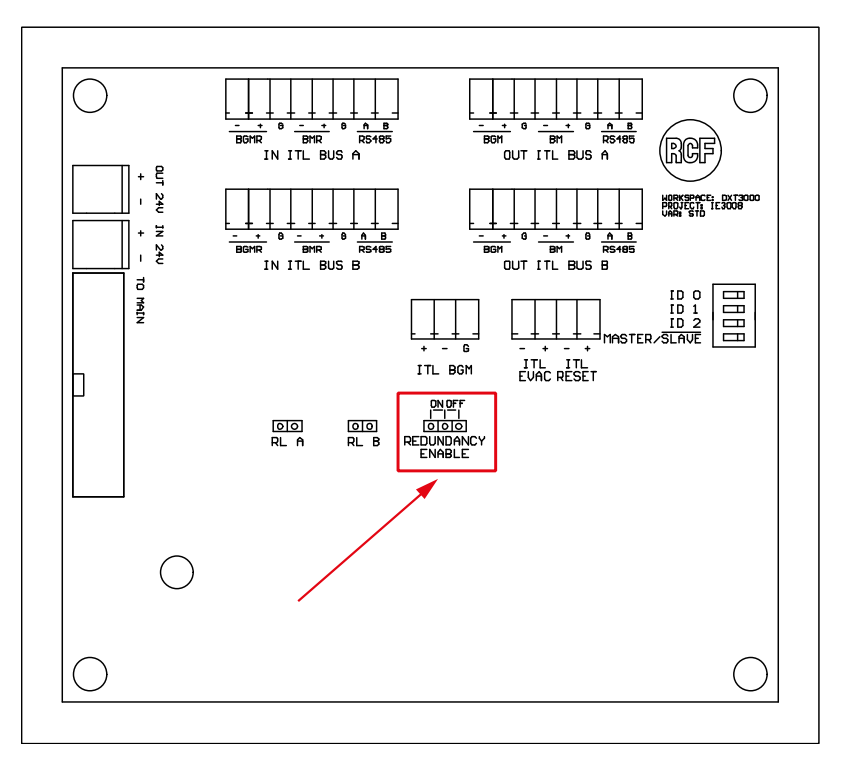

### **RL A - RL B**

Two Jumpers must be installed on RL A and RL B on the IE 3008 boards belonging to the MASTER unit and the LAST SLAVE U NIT of the INTERLINK chain. These two jumpers are included with the IE 3008 board, and by default they are installed. Remove RL A and RL B jumpers only on the intermediate Slave units.

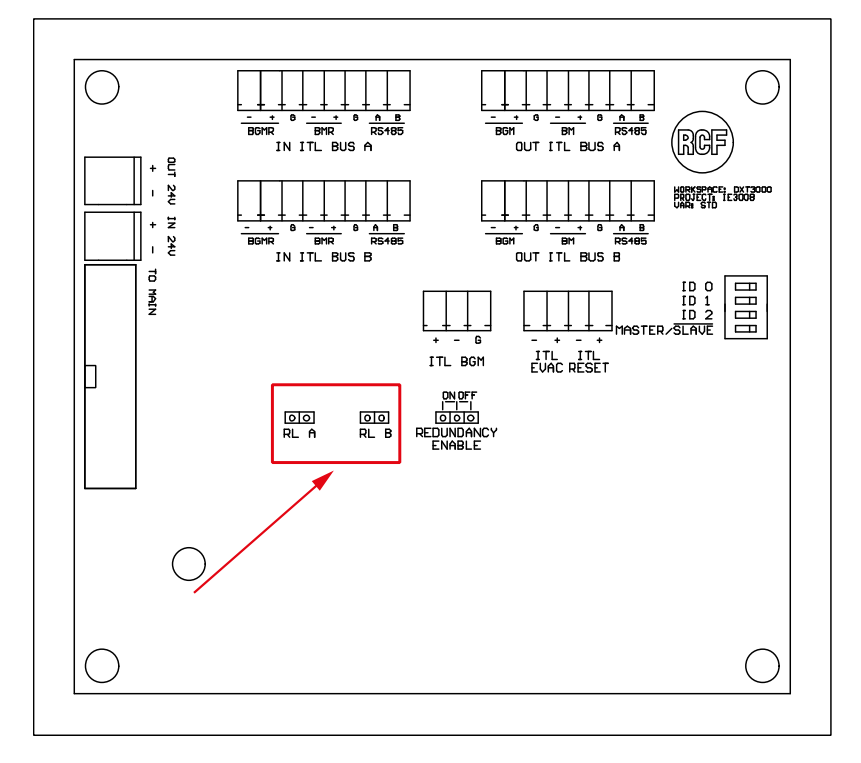

## 2.3. IT 3010

IT 3010 is an additional board for the DXT 3000 system that can be used exclusively together with the INTERLINK board IE 3008. Its six transformers improve the transmission of audio signals when the connection of the INTERLINK BUS present noise and disturbances. Respect to IE 3008 it offers the possibility to connect the DXT 3000 units with RJ 45 connectors, in addition to the screw terminals. For these reasons it is advised the installation of one IT 3010 board for any DXT 3000 unit connected to the system, in particular when the length of the INTERLINK BUS exceeds 10 metres.

NOTE: Once installed the IT 3010 board it is difficult to access to the settings of the IE 3008 board. Make sure that the settings on IE 3008 have been completed correctly before proceeding with the installation of IT 3010 board.

### **JUMPER**

These jumpers need to bypass the transformers: these Jumpers must not be applied.

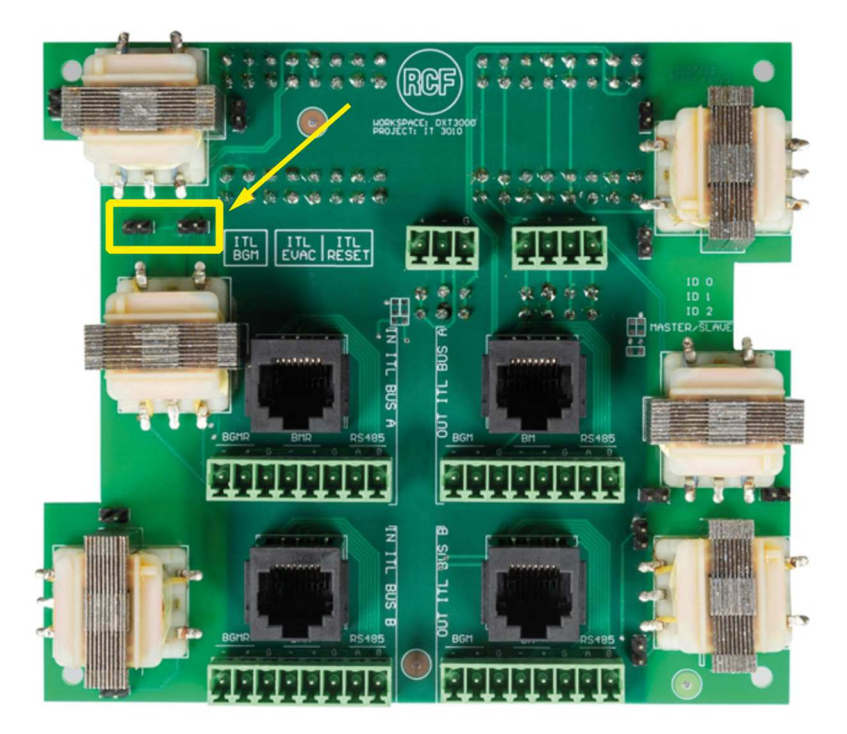

NOTE: Using IT 3010 board it is not possible to install MG 3006 board in the way described in the product manual.

# 3. INSTALLING THE INTERLINK BOARD

This operation must be completed on every DXT3000 unit connected to the interlink system.

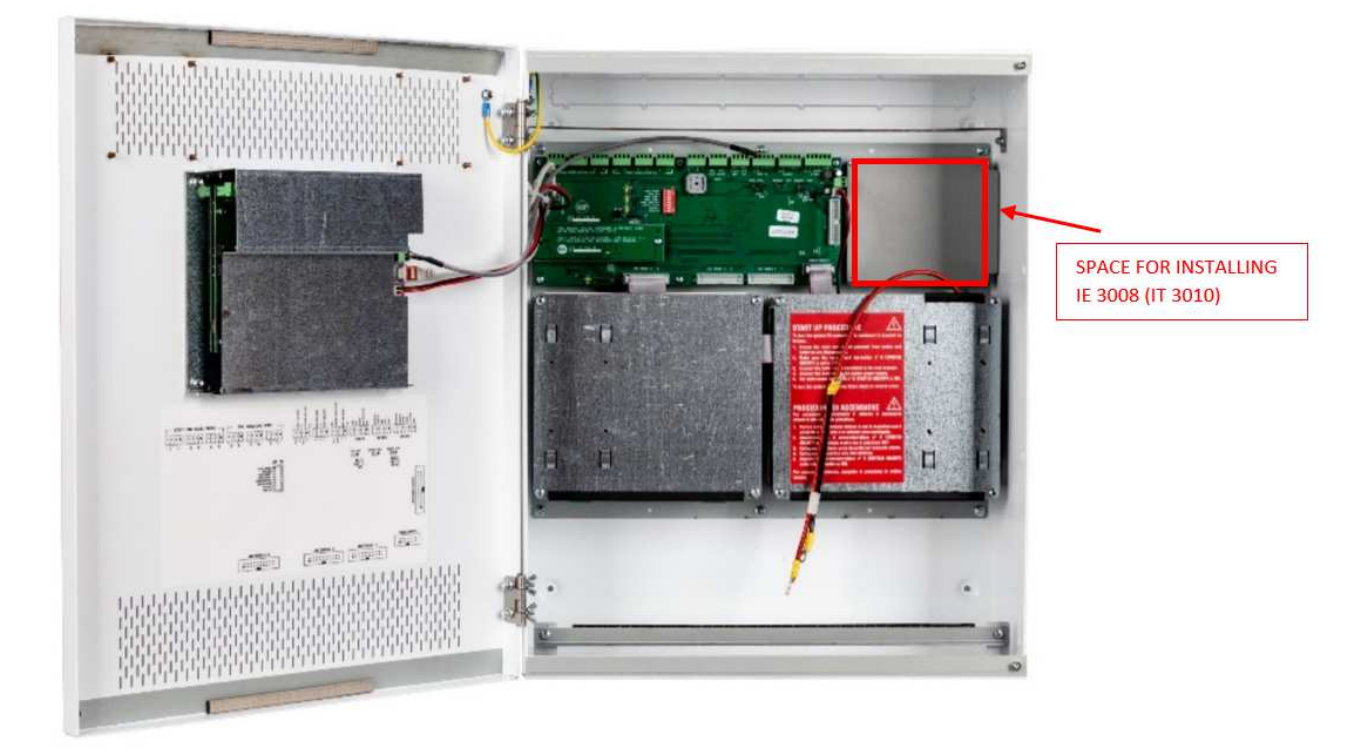

- 1. Remove the metal plate on the right side of the main board by removing the 4 screws. This is the space for installing the IE 3008 (and IT 3010) boards.
- 2. Install the IE 3008 board:

If IT 3010 board is also going to be installed, for fixing the IE 3008 board it is necessary to use the 4 spacers included in the IT 3010 board box.

If IT 3010 is not going to be installed, use the same screws removed from the metal plate.

3. Make the connections for the IE 3008 board as in the following pictures.

Connect the Flat Cable (included with IE 3008 board) between IE 3008 and the main board.

Move the 24 V connector (coming from the power supply board) from the main board to the 24V IN of the IE 3008 board.

Use the red-black cable (included with IE 3008) to connect 24V OUT on IE 3008 to 24V IN on the main board.

If IT 3010 board is included:

- 4. Remove all screw terminals from IE 3008 board
- 5. Install IT 3010 board locked above the IE 3008 board and fix it to the spacers with the 4 screws. Make sure that the terminals between IE 3008 and IT 3010 are well pressed and do not present false contact.

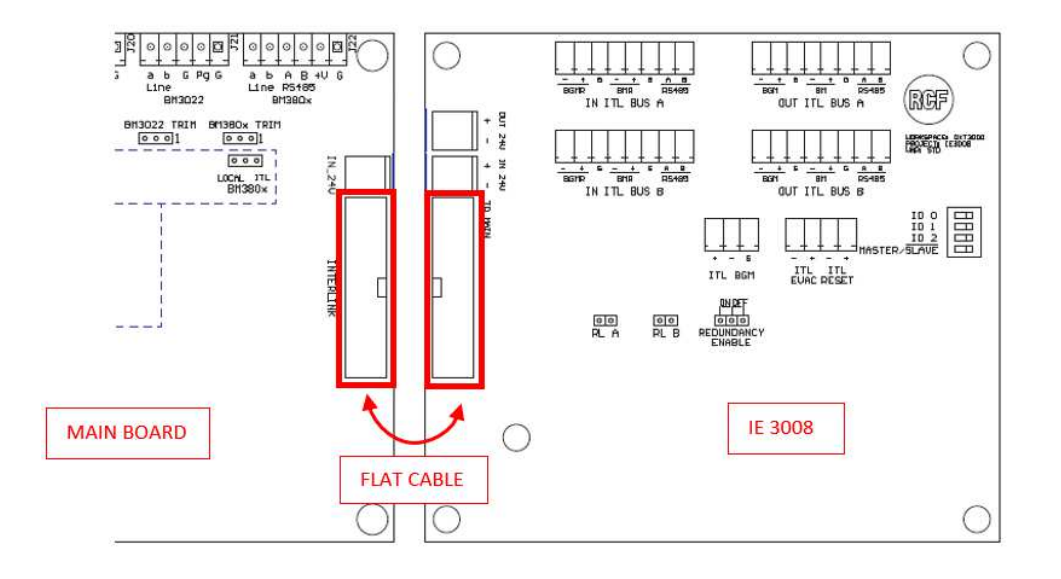

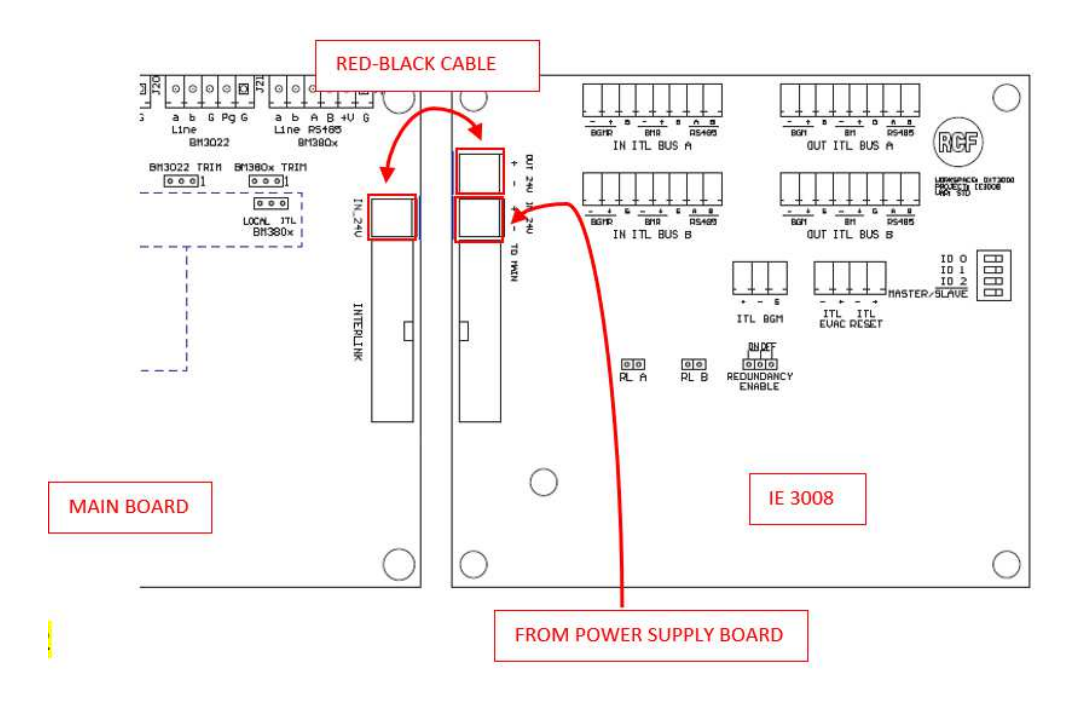

# 4. CABLING

Description of the cabling to be made between DXT 3000 units connected in INTERLINK mode.

## 4.1. BUS INTERLINK

2 x CJ428CAT CABLES are needed for each connection between DXT 3000 units (redundant connection). The INTERLINK Bus connections will be done on the IT 3010 boards of all DXT 3000 unit (IE 3008 if IT 3010 are not installed).

It must not be completed the "ring connection" from the last SLAVE unit to the MASTER unit. The MASTER unit is always the first DXT 3000 unit of the INTERLINK Chain.

### **EXAMPLE WITH 2 DXT 3000 UNITS**

- MASTER unit: only ITL OUT A/B.
- SLAVE unit: only ITL IN A/B.

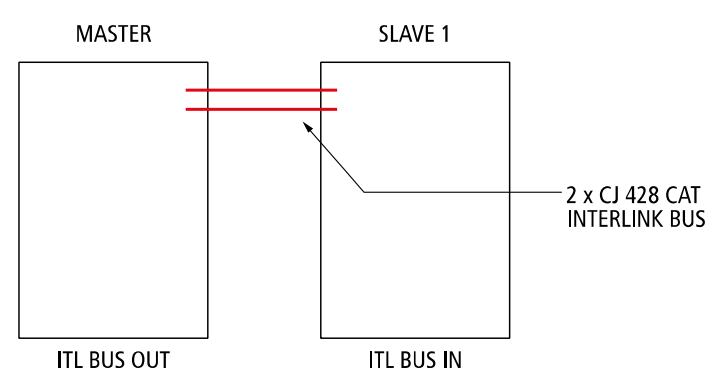

### **EXAMPLE WITH 4 DXT 3000 UNITS**

- MASTER unit: only ITL OUT A/B.
- Intermediate SLAVE unit: ITL IN A/B and ITL OUT A/B.
- Last SLAVE unit in chain: only ITL IN A/B.

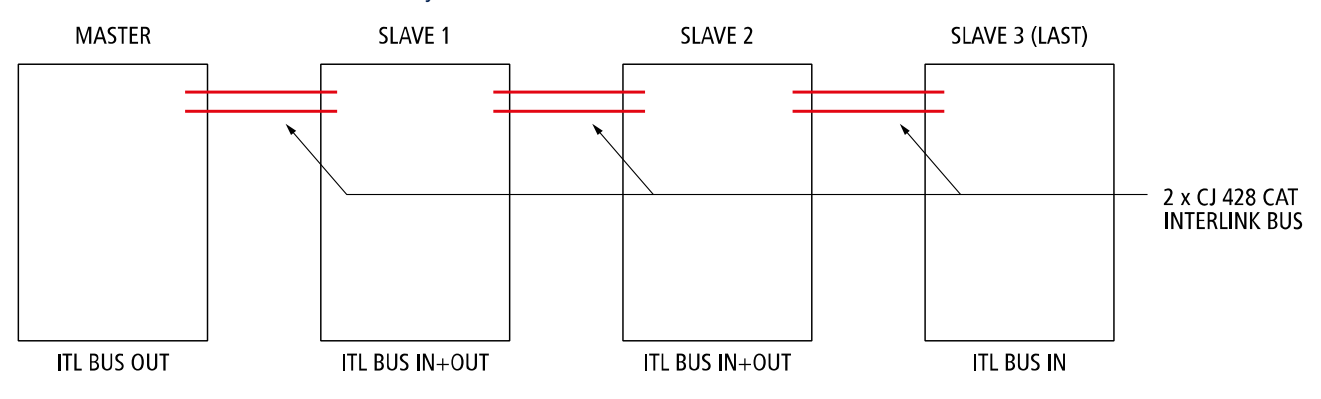

## 4.2. IT 3010

For the connection of the INTERLINK Bus the cable CJ428 CAT is used, with the following pin layout for the RJ 45 connector.

### **INTERLINK BUS - CJ 428CAT**

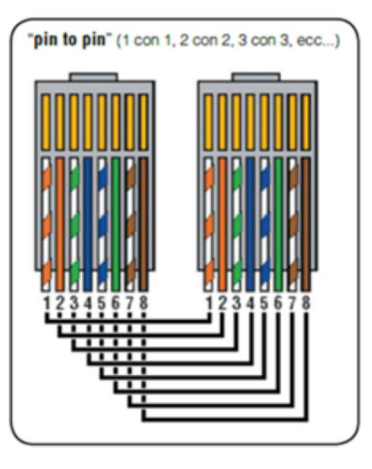

### **INTERLINK BUS IN/OUT CONNECTION**

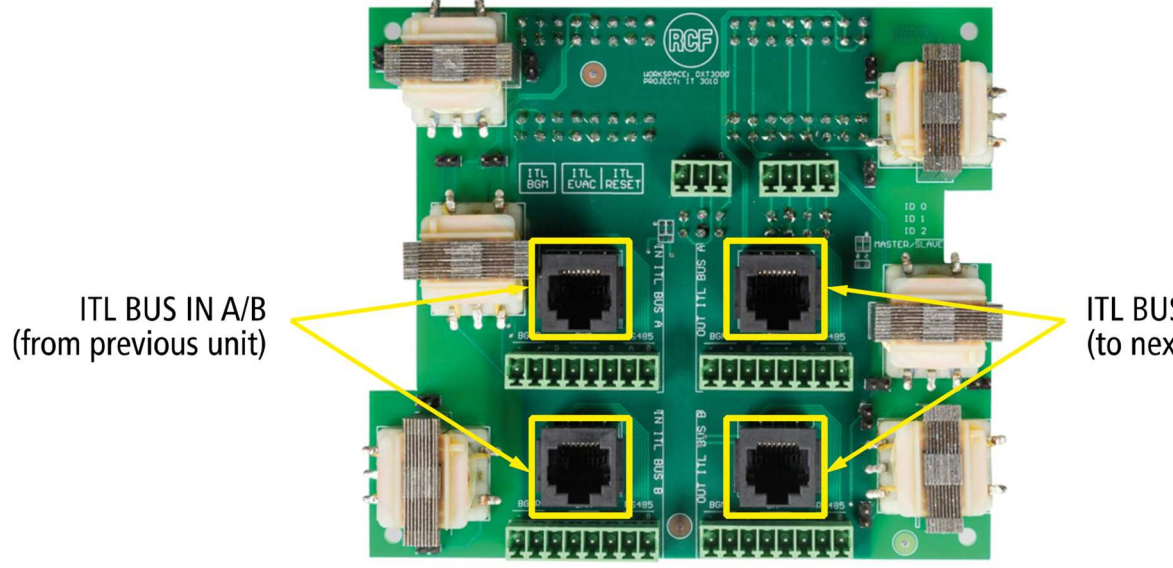

**ITL BUS OUT A/B** (to next unit)

As previously shown:

- MASTER unit: only ITL OUT A/B;
- intermediate SLAVE unit: ITL IN A/B and ITL OUT A/B;
- last SLAVE unit in chain: only ITL IN A/B.

### **OTHER COMMANDS (MASTER UNIT ONLY)**

Those commands are not indispensable, see paragraph.1.2 GLOBAL EMERGENCY ACTIVATION.

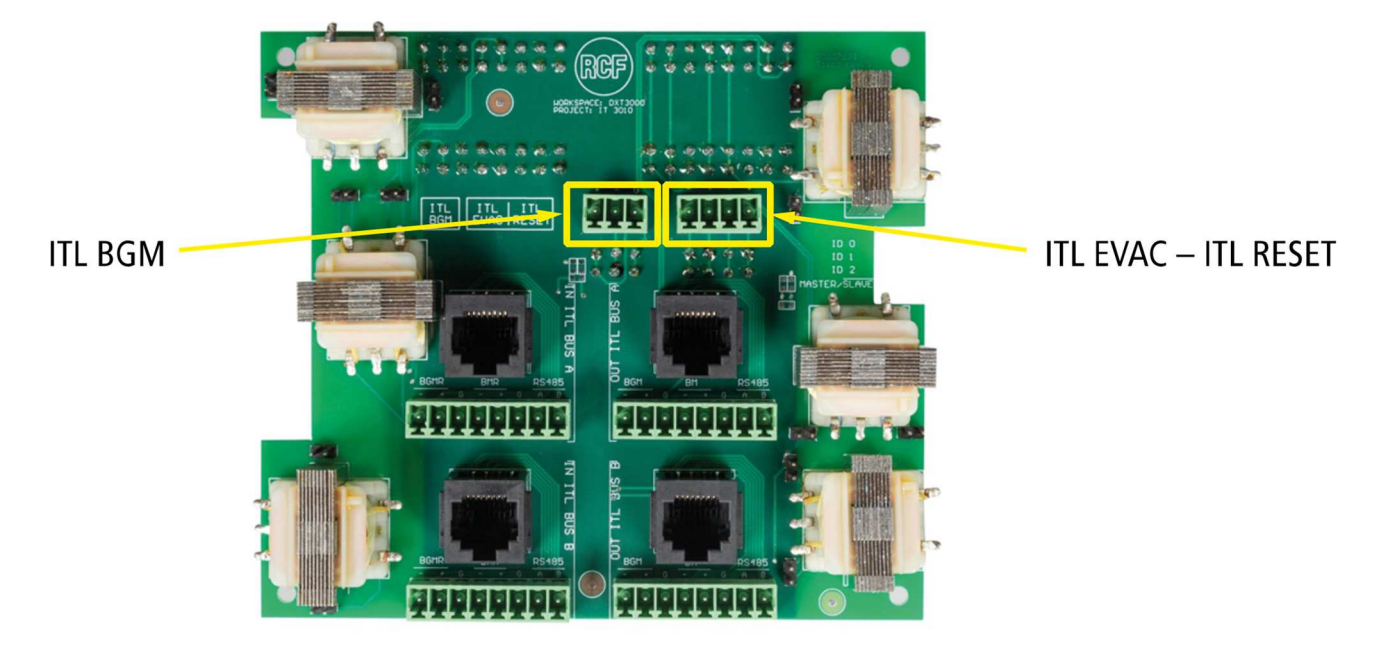

ITL BGM can be used to connect BGM signal in alternative to the BGM connector available on the main board (see paragraph 2.1 BGM JUMPER) – only on the MASTER unit.

On the IT 3010 board of the MASTER Unit with commands ITL EVAC/ITL RESET it is possible to activate and reset globally the emergency message in all the DXT 3000 units connected to the system (see paragraph 1.2).

### 4.3. IE 3008

If IT 3010 is not installed the INTERLINK Bus must be connected to the IE 3008 board. The connections are the same as previously described for IT 3010 board. The only difference is in the use of the screw terminal instead of the RJ 45 connectors. As previously stated, it is recommended the use of IT 3010 board when INTERLINK BUS length is greater than 10metres.

The correspondence to match between the CJ 428 CAT twisted pairs and the screw terminal on the IE 3008 board is reported below.

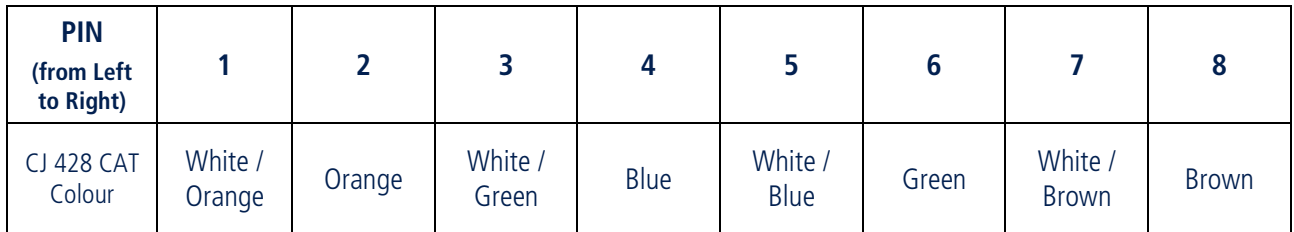

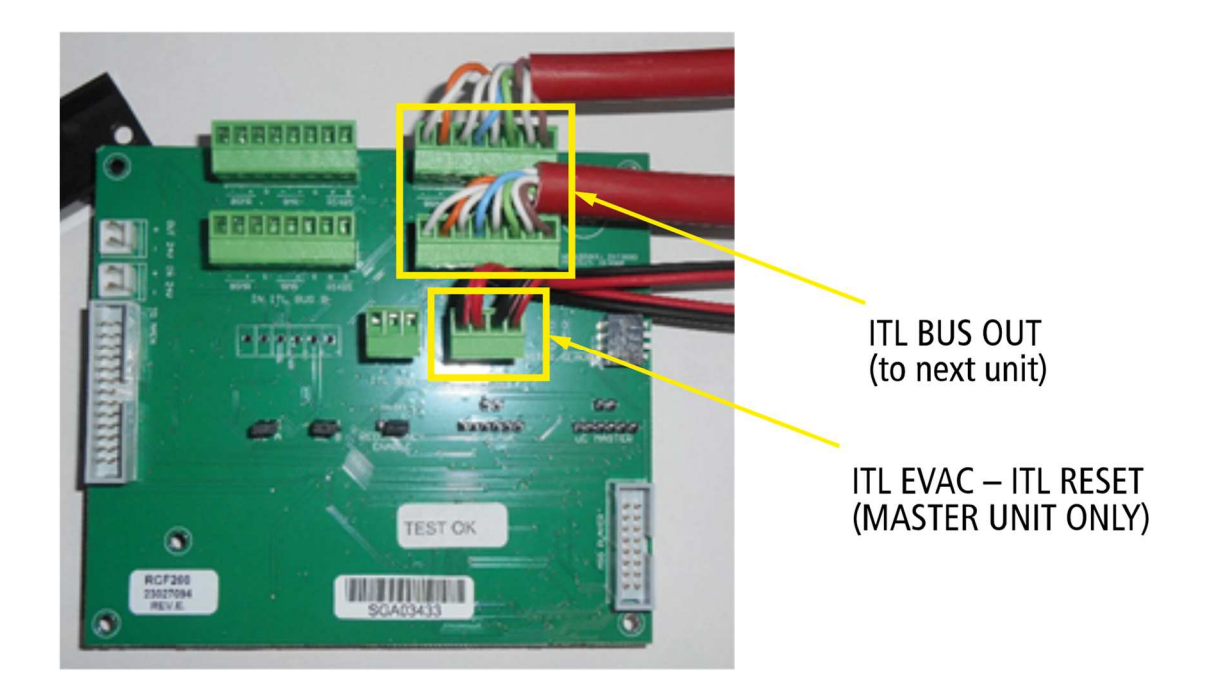

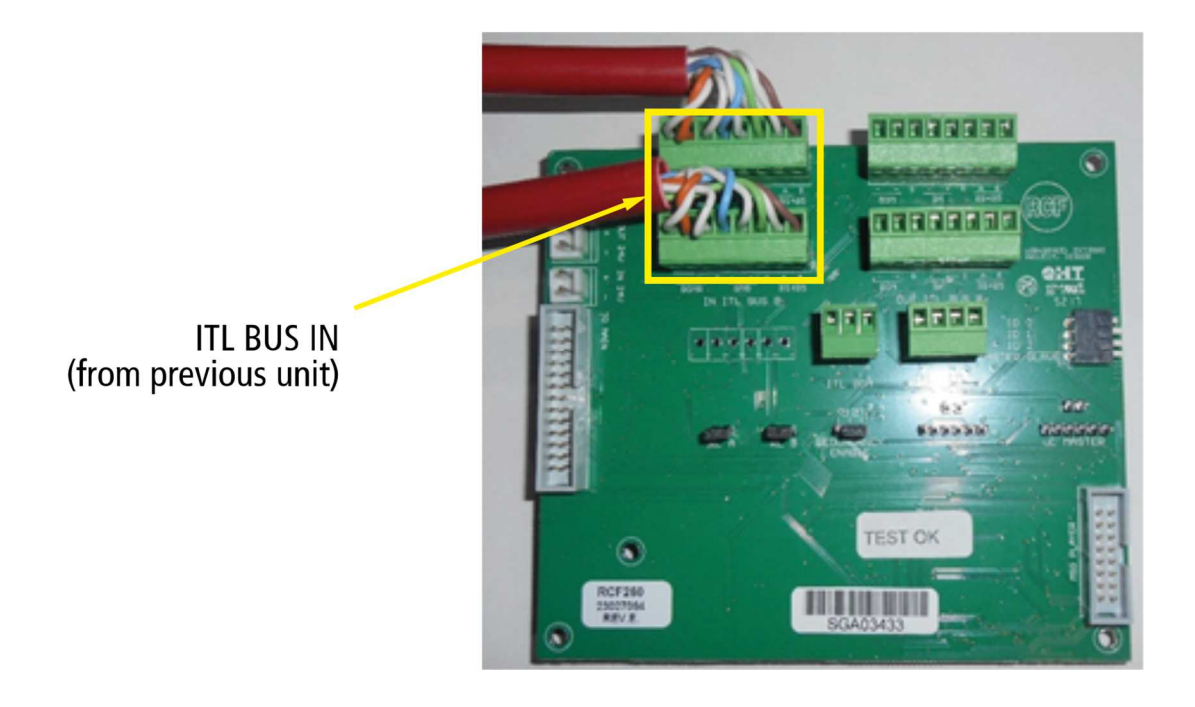

The same considerations done before for IT 3010 are valid also for IE 3008 board.

ITL BGM: can be used to connect BGM signal in alternative to the BGM connector available on the main board (see paragraph 2.1 BGM JUMPER) – only on the MASTER Unit.

On the IT 3010 board of the MASTER Unit with commands ITL EVAC/ITL RESET it is possible to activate and reset globally the emergency message in all the DXT 3000 units connected to the system (see paragraph 1.2).

# 5. TURNING ON THE SYSTEM

Before turning on the units with primary 230 VAC power supply make sure that the batteries are disconnected on every DXT 3000 unit.

Start from the LAST SLAVE unit of the INTERLINK chain.

## 5.1. SLAVE UNIT CONFIGURATION

Proceed with the following instructions for all the SLAVE units.

- Apply all the settings related to the single unit configuration:
	- AUDIO SETTINGS:
		- zone volume, source assign, assign levels, etc.
	- Select emergency message.
	- Spare amplifier configuration (if needed).
- SAVE CONFIG: wait for the system to reboot.
- Switch off primary 230VAC supply.

Note: in order to switch off the unit it is not sufficient to move to OFF the dip switch #6 of the main board, but it is necessary to switch off the primary power supply.

NOTE: according to the characteristics of the installation (in particular for very long INTERLINK bus lenght) it might be necessary to apply level correction to the two shared audio buses, BM 3804 and BGM. You can apply these regulation from the front panel of each unit in the following menu:

- AUDIO SET / BM 3804 / INPUT LEVEL;
- AUDIO SET / BGM / INPUT LEVEL.

### 5.2. MASTER UNIT CONFIGURATION

Proceed with the following instructions for the MASTER unit.

- Apply all the settings related to the single unit configuration:
	- AUDIO SETTINGS:
		- zone volume, source assign, assign levels, etc.
	- Select emergency message.
	- Spare amplifier (if present).
- DISCOVERY CONSOLE. Before doing the discovery console make sure that all BM 380X consoles (if present) are powered from local supply. Keep the consoles powered for the following phases.
- SAVE CONFIG: wait for the system to reboot.
- Switch off primary 230VAC supply.

Note: in order to switch off the unit it is not sufficient to move to OFF the dip switch #6 of the main board, but it is necessary to switch off the primary power supply.

## 5.3 INTERLINK SYSTEM ACTIVATION

At this point all the DXT 3000 units are switched off.

### **SWITCH ON THE DXT 3000 UNITS IN ORDER, STARTING FROM THE LAST SLAVE UNIT AND PROCEEDING BACKWARD IN THE INTERLINK CHAIN UNTIL THE MASTER UNIT.**

NOTE: if a general ON-OFF primary switch is available, it is possible to switch on simultaneously all the DXT 3000 units connected to the system. In this way the backward sequence for switching on the units can be avoided, and the start-up of the system is quicker.

If the system does not reveal any fault, we can proceed and finalize the start-up:

- connect the batteries on all DXT 3000 units;
- calibrate the loudspeaker line impedance.

It is recommended to NOT SAVE CONFIG after having calibrated the loudspeaker lines. Following this SAVE CONFIG command the unit will reboot and the stored impedance values will be lost.

## 5.4 TROUBLESHOOTING

In case of \*INTERLINK\* fault:

- verify the continuity of the INTERLINK BUS between all the units. In particular check pin 7 and 8 (CJ 428CAT colours are white-brown and brown);
- repeat the INTERLINK System Activation procedure described at paragraph 4.3.

## NOTE PRELIMINARI

In questa guida non sono riportate le operazioni presenti nel manuale della singola unità DXT 3000, come ad esempio la configurazione dell'amplificatore di riserva, le modalità di attivazione del messaggio di emergenza e il reset tramite i GPI della MAIN BOARD, la procedura di accensione (collegamento batterie), il montaggio della scheda MG 3006, ecc.

Si tratta quindi di un'estensione della guida DXT 3000 singola unità con le indicazioni necessarie per il funzionamento di più unità interconnesse tra di loro tramite il BUS INTERLINK.

### PER FACILITARE MESSA IN SERVIZIO:

- Si raccomanda di installare l'unità DXT 3000 in maniera da facilitare l'accesso al pannello frontale e alle schede interne (indicativamente tenere un'altezza di 1.5 metri circa tra pavimento e fondo macchina). L'installazione di tutte le unità DXT 3000 che compongono il sistema nella medesima stanza tecnica facilita e sveltisce il processo di messa in funzione del sistema.
- La procedura di collaudo prevede un accesso sequenziale e ripetuto a tutte le unità. In caso di installazione distribuita delle unità DXT 3000 in più locali tecnici, la fase finale della procedura di messa in servizio è velocizzata se l'installatore predispone le alimentazioni di corrente AC 230V di tutte le centrali DXT 3000 (MASTER e SLAVE) in modo che siano attivate da un interruttore unico vicino alla postazione DXT 3000 MASTER, che ne permetta pertanto l'accensione simultanea, anche valutando la possibilità di utilizzare dei teleruttori locali con comando unico centralizzato in postazione MASTER.
- La scheda INTERLINK è supportata da unità DXT 3000 equipaggiate con firmware 4.1.0 o successivi. Tutte le unità DXT 3000 connesse al sistema INTERLINK devono essere equipaggiate con la stessa versione firmware.

# 1. MODALITÀ ATTIVAZIONE EMERGENZA

Con più unità DXT 3000 connesse in modalità INTERLINK è possibile attivare il messaggio di emergenza in molteplici modalità. Occorre definire quale modalità di attivazione del messaggio di emergenza si voglia utilizzare a seconda delle caratteristiche dell'installazione.

### 1.1. ATTIVAZIONE LOCALE DELL'EMERGENZA

Le seguenti modalità di attivazione dell'emergenza locale descritte generano la riproduzione simultanea dei messaggi di emergenza delle diverse unità DXT 3000. Sono quindi preferibili quando diverse unità DXT 3000 operano su ambienti acusticamente comunicanti.

### **COMANDI MULTIPLI DI ATTIVAZIONE EMERGENZA**

Ogni unità DXT 3000 è interfacciata con sistema antincendio (FAS) in maniera indipendente tramite la propria GPI board. In questo modo è anche possibile selezionare individualmente le zone in cui attivare l'emergenza, fornendo contatti di attivazione distinti sulle MAIN BOARD di ciascuna unità. La riproduzione del messaggio di emergenza sarà simultanea tra le diverse unità del DXT 3000 compatibilmente con la simultaneità dei contatti di attivazione ricevuti.

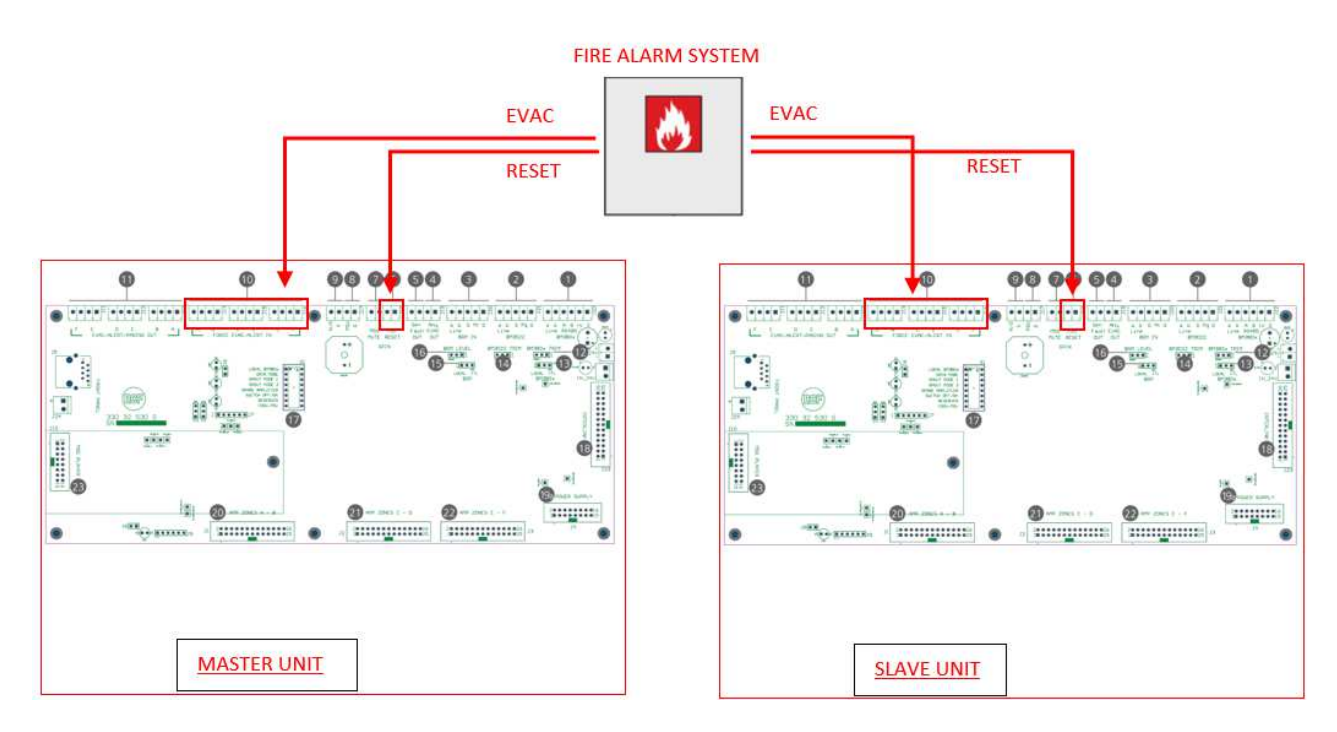

### **COMANDO SINGOLO DI ATTIVAZIONE EMERGENZA**

Se le unità DXT 3000 si trovano nella stessa stanza tecnica (distanza inferiore ai 5 metri), è possibile riportare fisicamente il comando di attivazione dalla MAIN BOARD dell'unità MASTER alle MAIN BOARD delle unità SLAVE utilizzando un terzo cavo CJ428CAT (aggiuntivo ai due cavi CJ428CAT necessari per il BUS INTERLINK).

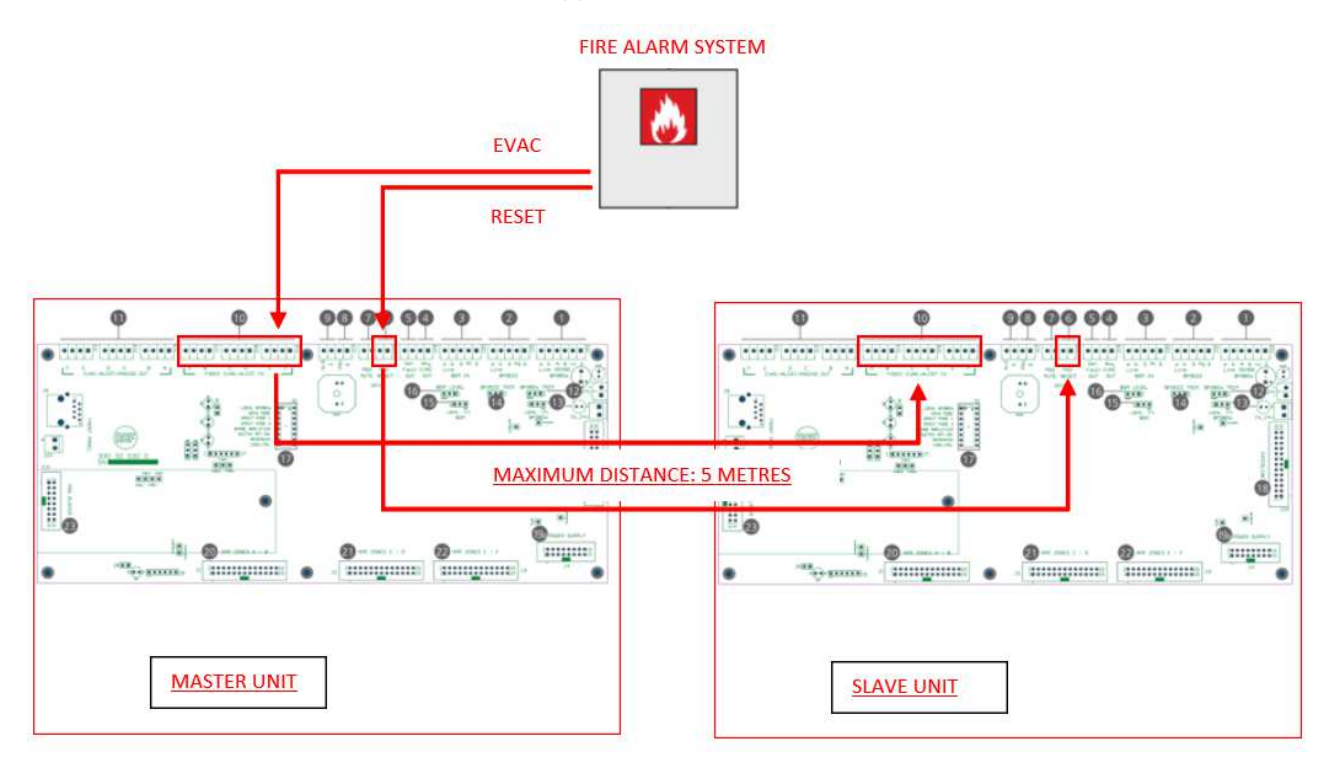

## 1.2. ATTIVAZIONE GLOBALE DELL'EMERGENZA

Le seguenti modalità di attivazione globale dell'emergenza generano latenze non trascurabili tra i messaggi riprodotti dalle diverse unità DXT 3000. Si raccomanda di utilizzare le seguenti modalità esclusivamente quando le unità DXT 3000 agiscono su ambienti acusticamente separati in modo da non interferire tra di loro.

### **COMANDO ITL EVAC su SCHEDA IT 3010 (o IE 3008) DELL'UNITÀ MASTER**

L'utilizzo del comando ITL EVAC su scheda IT 3010 (o IE 3008) dell'unità MASTER (la prima della catena INTERLINK) attiva il messaggio di emergenza generale in tutte le zone di tutte le unità DXT 3000 connesse al sistema. Le zone appartenenti a unità DXT 3000 differenti avranno una diversa latenza nella riproduzione del messaggio di emergenza.

### **CONSOLE BM 3804 / BM 3804FM**

Entrambe le console BM 3804 e BM 3804FM possono essere usate come console di emergenza. Analogamente a quanto previsto per la singola unità DXT 3000, fino a quattro consoles possono essere connesse all'unità MASTER, ma solo la prima della catena (quella connessa direttamente all'unità MASTER) può essere usata come console di emergenza. La seconda console e le successive necessitano di alimentazione locale (modello RCF ACAD2405). La console di emergenza permette, se dotata delle estensioni BE 3806 necessarie (una per ciascuna unità DXT 3000 connessa), di selezionare le zone di ciascuna unità DXT 3000 del sistema in cui attivare

l'emergenza. Tuttavia, zone appartenenti a unità DXT 3000 differenti avranno una diversa latenza nella riproduzione del messaggio di emergenza.

## 2. IMPOSTAZIONI

Le seguenti impostazioni vanno effettuate su tutte le unità DXT 3000 MASTER e SLAVE a SISTEMA SPENTO, in assenza di alimentazione primaria 230 VAC e a batterie scollegate.

Si tratta di impostazioni di Jumper (da spostare o da installare) e di Dip Switch da effettuare su diverse schede di ciascuna unità.

## 2.1. MAIN BOARD

Installazione di 2 JUMPER sopra scheda messaggi (i jumper in questione non sono presenti in DXT 3000 unità singola, ma sono in dotazione con la scheda IE 3008).

Se è previsto l'utilizzo della console BM 3804 / BM 3804FM, impostare il dip switch #1 (LOCAL BM 380X) su ON (destra).

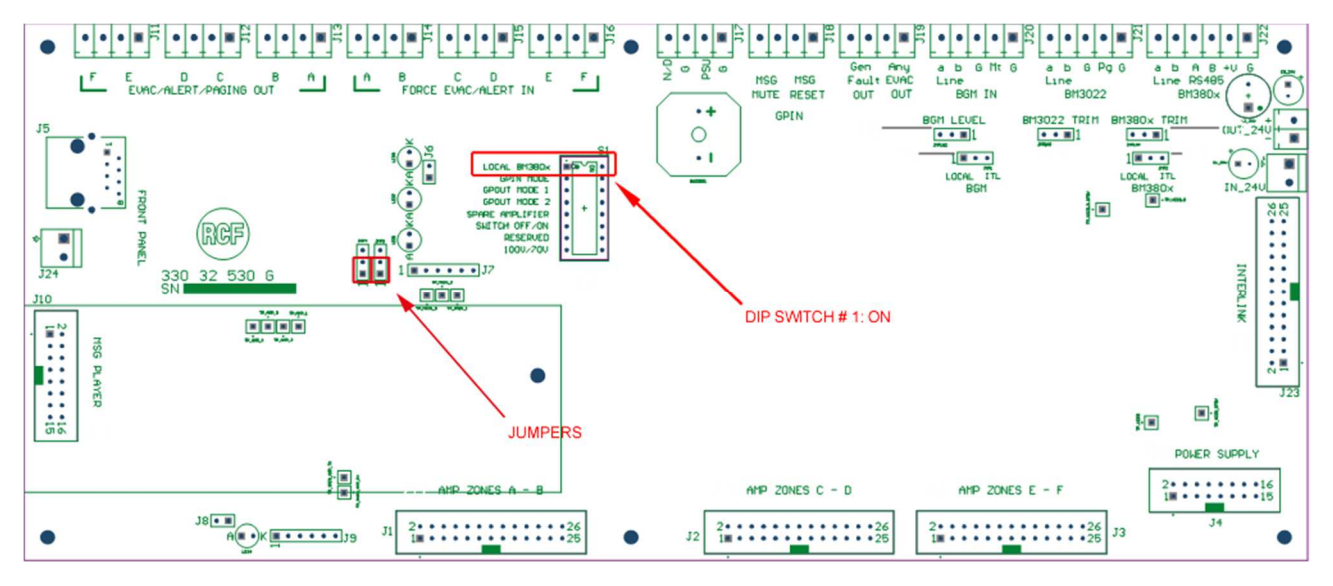

### **BM 380X JUMPER**

Impostare il Jumper BM 380X presente sulle MAIN BOARD di ciascuna unità come descritto:

- jumper impostato su LOCAL (sinistra) per unità MASTER;
- jumper impostato su ITL (destra) per tutti gli SLAVE.

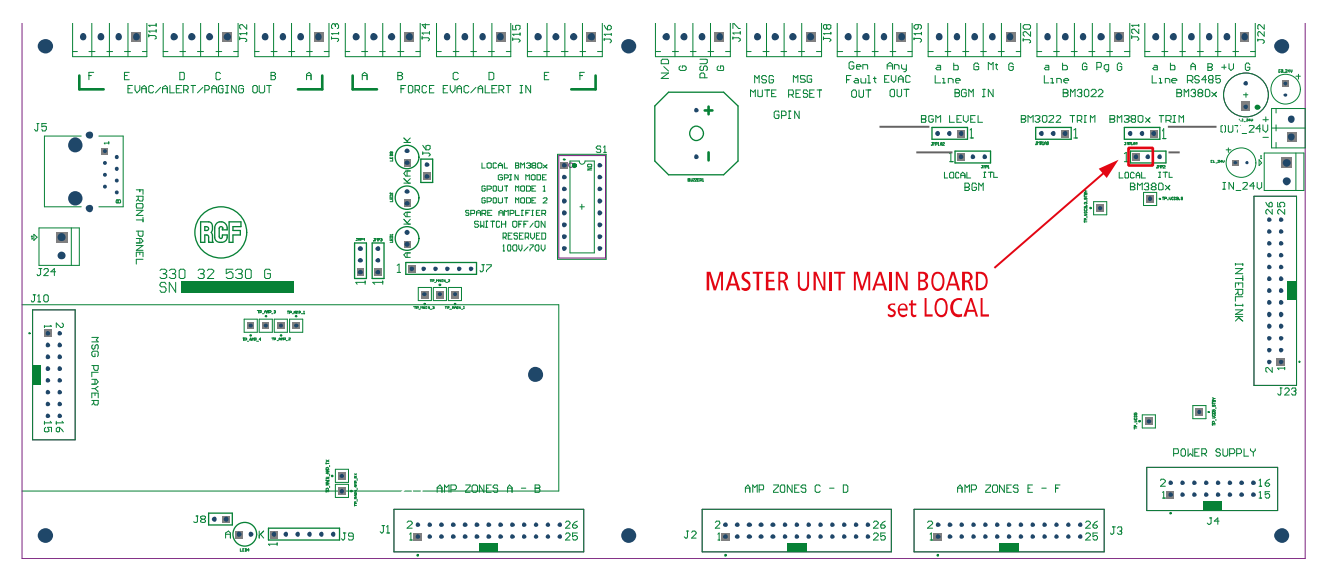

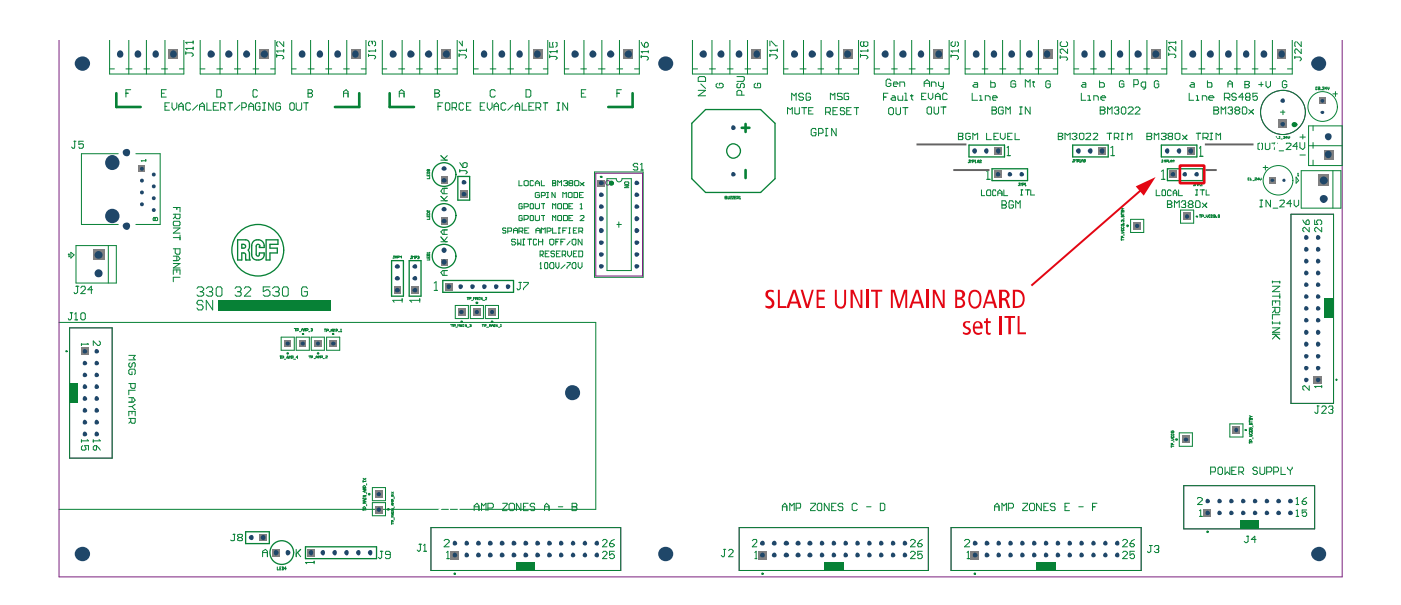

### **BGM JUMPER**

Impostare il Jumper BGM presente sulle MAIN BOARD di ciascuna unità come descritto:

• jumper impostato su LOCAL (sinistra) per unità MASTER. In questo modo l'unità MASTER seleziona come input del canale BGM il connettore BGM IN presente sulla main board (impostazione consigliata).

Alternativa per unità MASTER: quando il jumper BGM è impostato su ITL, viene abilitato come input del canale BGM il l'ingresso BGM IN presente sulla scheda IE 3008 (o IT 3010 se presente). Il connettore BGM IN presente sulla main board viene in questo modo disabilitato.

• per ciascuna unità SLAVE, posizionare il JUMPER su LOCAL se si desidera utilizzare il player BGM della macchina stessa, su ITL se si desidera diffondere il canale BGM dell'unità MASTER.

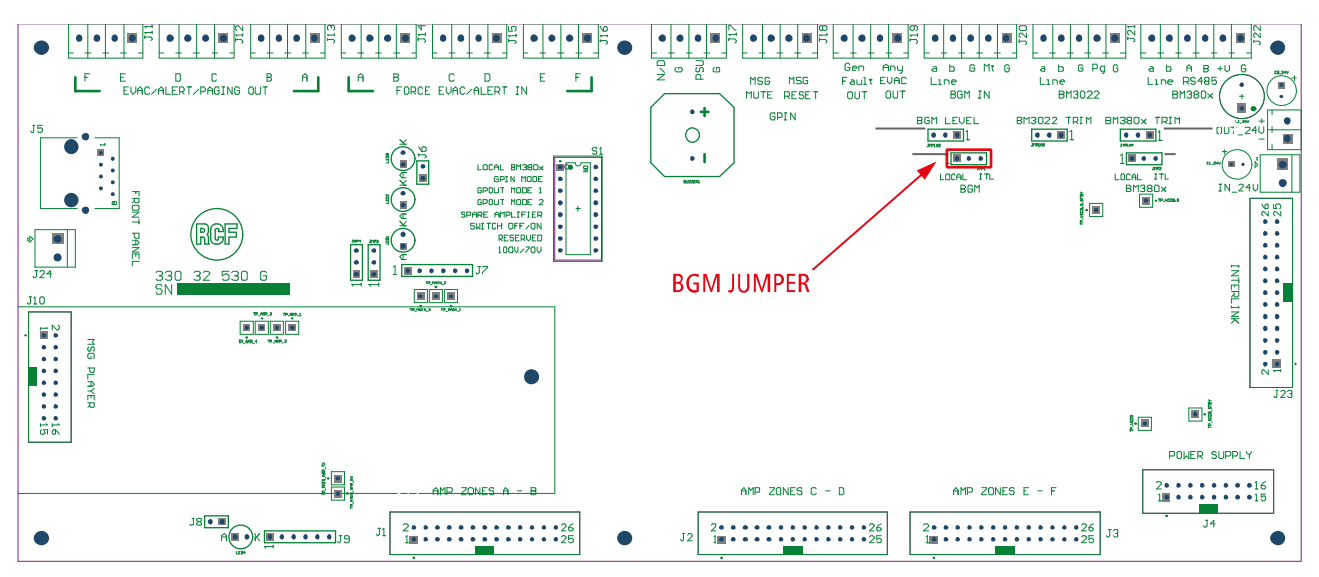

## 2.2. IE 3008

#### **DIP SWITCH MASTER/SLAVE ID**

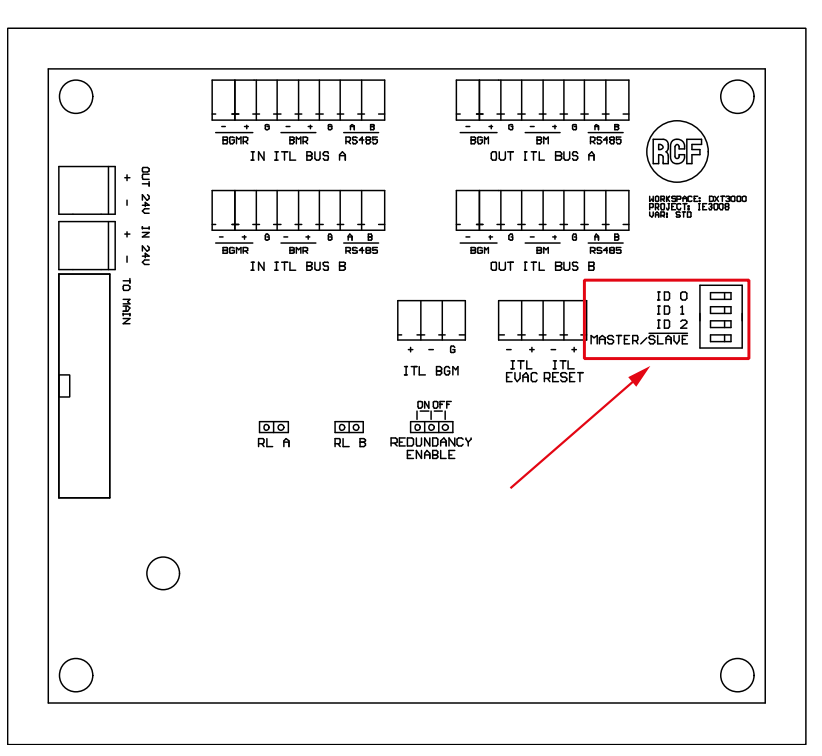

I dip switch di ciascuna unità vanno impostati come da tabella seguente. Si ricorda che la posizione ON (chiamata "1" in tabella) corrisponde al dip switch ABBASSATO, mentre la posizione OFF (chiamata "0" in tabella) corrisponde al dip switch ALZATO.

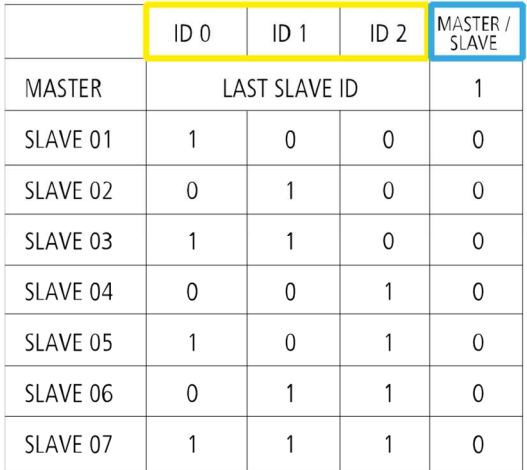

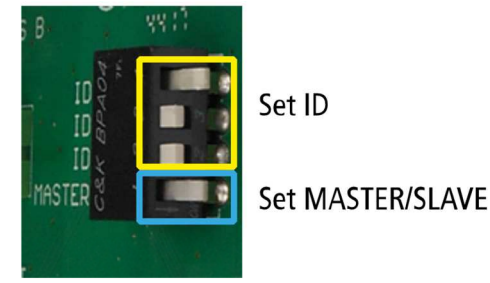

#### Esempio in figura.

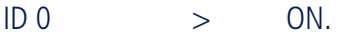

- $ID 1$  > OFF.
- $ID 2$  > OFF.

MASTER/SLAVE > ON.

Si tratta della configurazione per unità MASTER di un sistema con 2 unità DXT 3000.

### **REDUNDANCY ENABLE**

Inserendo il jumper in posizione ON si abilita il monitoraggio della ridondanza dei BUS INTERLINK. In caso di anomalie riscontrate comparirà il messaggio di errore \*INTERLINK\* sul pannello frontale. Inserendo il jumper in posizione OFF si disabilita il check della ridondanza del BUS INTERLINK.

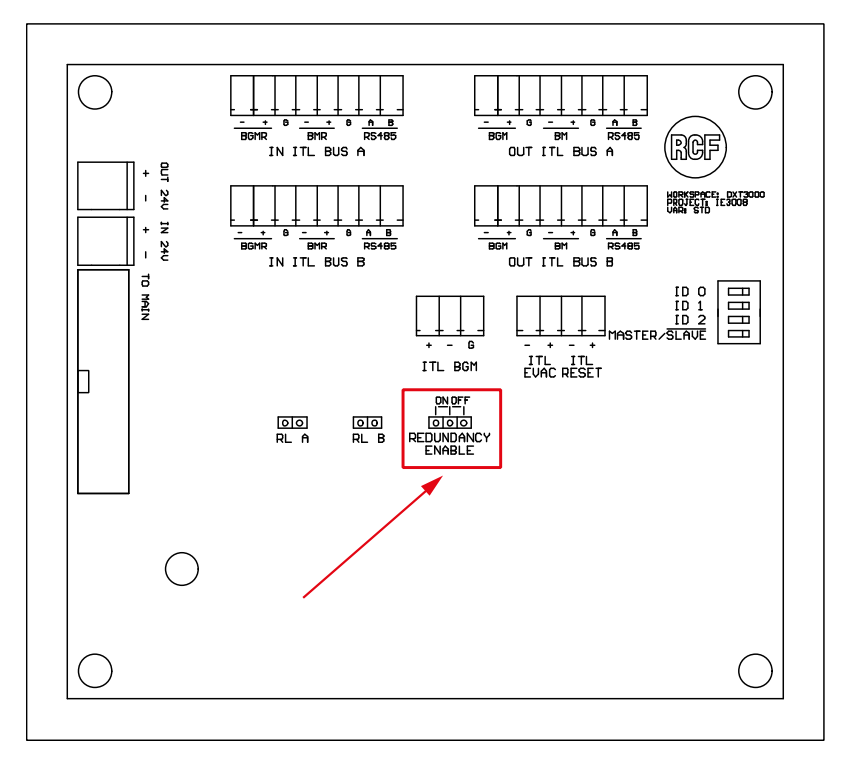

### **RL A - RL B**

Vanno installati i JUMPER RL A e RL B sulle schede IE 3008 appartenenti all'unità MASTER e all'ultima unità SLAVE della catena INTERLINK. I due jumper sono in dotazione con la scheda IE 3008, e sono installati di default. Rimuovere i jumper RL A e RL B solo nelle unità slave intermedie

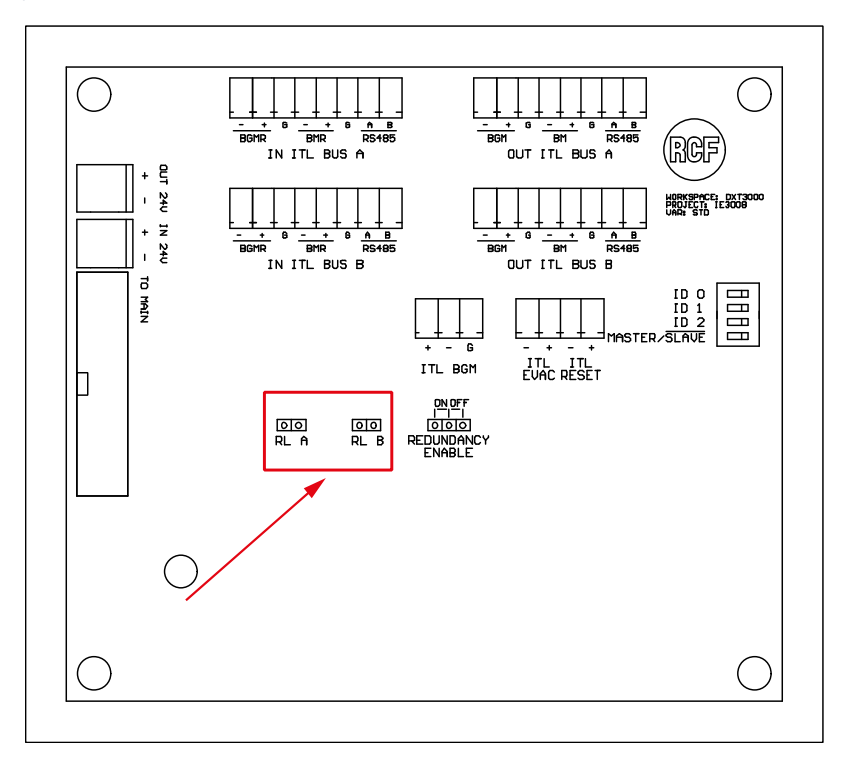

## 2.3. IT 3010

IT 3010 è una scheda aggiuntiva per il sistema di allarme vocale DXT 3000 che può essere utilizzata esclusivamente in combinazione con la scheda INTERLINK IE 3008. I sei trasformatori di linea migliorano la trasmissione dei segnali audio quando essa è soggetta a disturbi lungo la connessione tra le unità del sistema. Inoltre, rispetto alla IE 3008 offre la possibilità di collegare le unità del sistema DXT 3000 tramite connettori RJ 45, oltre ai connettori a vite removibili. Per questi motivi è consigliata l'installazione di una scheda IT 3010 su ciascuna unità DXT 3000 connessa al sistema, specialmente in caso di lunghezza del BUS INTERLINK superiore ai 10 metri.

NOTA: Una volta installata la scheda IT 3010 risulta difficoltoso accedere ai DIP SWITCH MASTER/SLAVE ID e ai Jumper RLA RLB, REDUNDANCY ENABLE presenti su scheda IE 3008. Preoccuparsi di avere impostato tutto correttamente su IE 3008 prima di installare IT 3010.

### **JUMPER**

Servono a bypassare i trasformatori: i Jumper non vanno applicati.

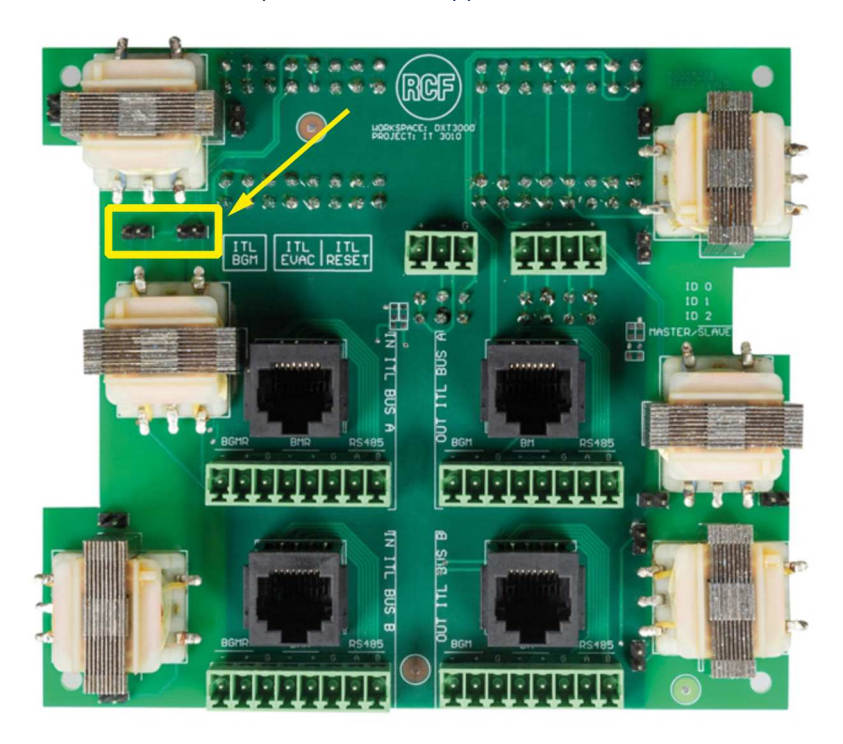

NOTA: montando la scheda IT 3010 non è possibile installare la scheda MG 3006 con la modalità indicata dal manuale.

# 3. INSTALLAZIONE SCHEDA INTERLINK

Questa operazione va effettuata su ciascuna delle unità DXT3000 connesse al sistema Interlink.

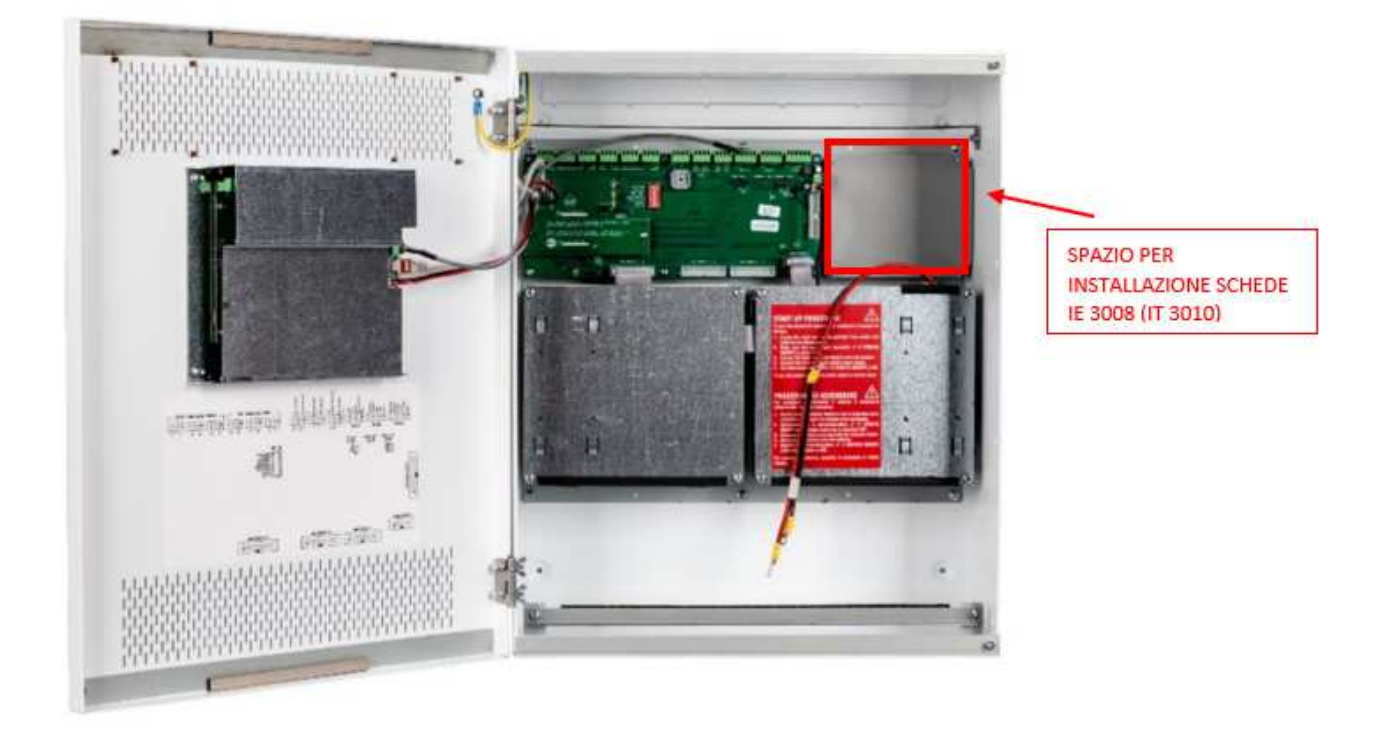

- 1. Rimuovere la placca di metallo presente alla destra della main board svitando le 4 viti. Questo è lo spazio per l'alloggiamento delle schede IE 3008 e IT 3010.
- 2. Installare scheda IE 3008.

Se è previsto di montare anche la scheda IT 3010, per il fissaggio della scheda IE 3008 occorre utilizzare i 4 distanziali contenuti nella confezione della scheda IT 3010.

Se non è previsto di montare anche la scheda IT 3010, utilizzare le medesime viti rimosse per il fissaggio.

3. Effettuare le connessioni della scheda IE 3008 come da figure seguenti.

Connettere Flat Cable (in dotazione con IE 3008) tra IE 3008 e main board.

Spostare connettore 24V (proveniente da scheda di alimentazione) dalla main board a 24V IN della scheda IE 3008;

Utilizzare cavo nero-rosso in dotazione con scheda IE 3008 per connettere 24V out di IE 3008 a 24V IN della main board.

Se è prevista la scheda IT 3010:

- 4. Rimuovere tutti i terminali a vite dalla scheda IE 3008
- 5. Installare la scheda IT 3010 ad incastro sopra la scheda IE 3008 e fissarla ai distanziali con le 4 viti. Assicurarsi che i terminali ad incastro tra IE 3008 e IT 3010 siano ben premuti e non presentino falsi contatti.

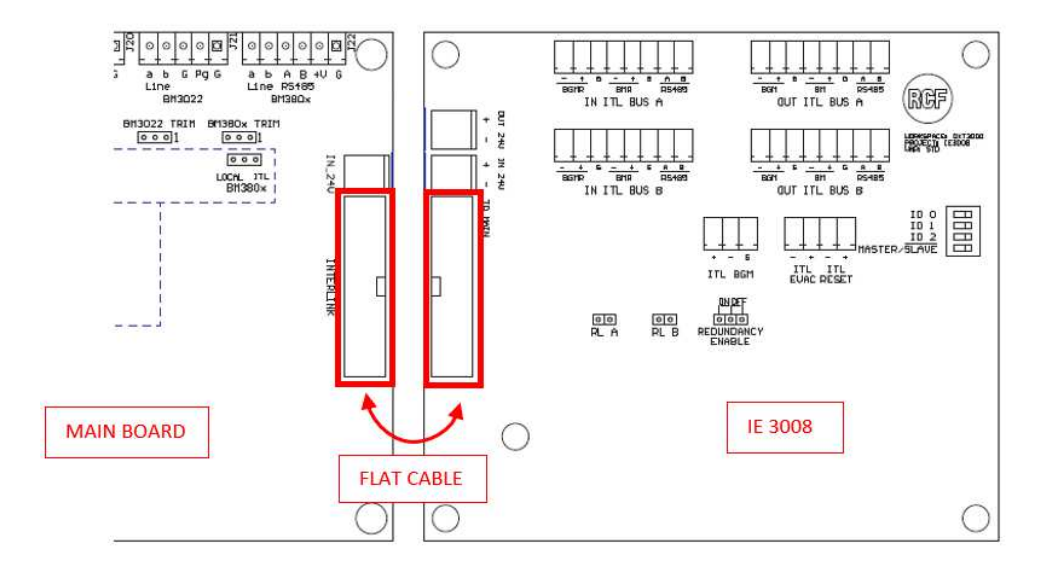

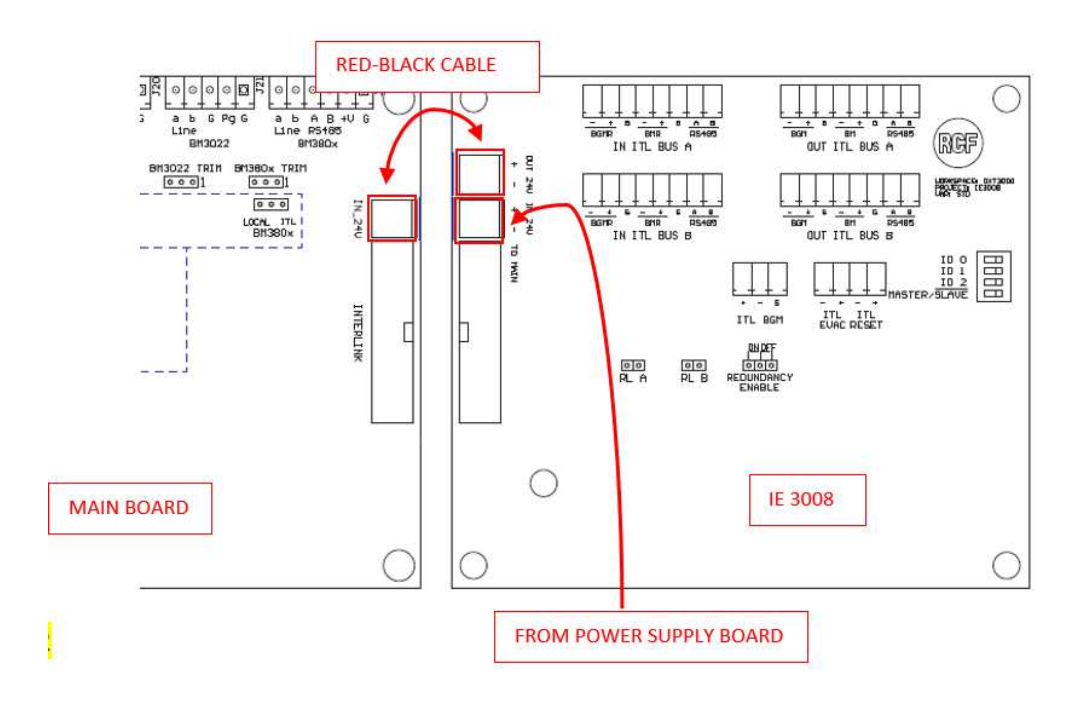

# 4. CABLAGGI

Descrizione dei cablaggi da effettuare tra le unità DXT 3000 collegate in modalità INTERLINK.

## 4.1. BUS INTERLINK

Sono necessari 2 cavi CJ428CAT per ciascuna connessione tra le unità DXT 3000. Le connessioni del bus INTERLINK saranno effettuate sulla scheda IT 3010 (o IE 3008) di ciascuna unità.

Non va effettuata la chiusura della connessione "ad anello" tra ultima unità SLAVE e unità MASTER. L'unità MASTER è sempre la prima unità DXT 3000 della catena INTERLINK.

### **ESEMPIO CON 2 UNITÀ DXT 3000**

- Unità MASTER: solo ITL OUT A/B.
- Unità SLAVE: solo ITL IN A/B.

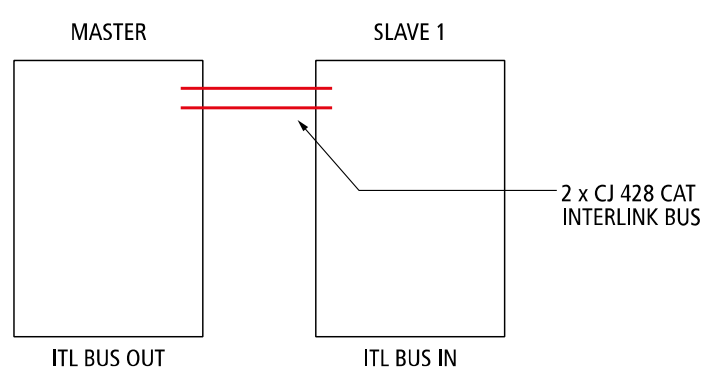

### **ESEMPIO CON 4 UNITÀ DXT 3000**

- Unità MASTER: solo ITL OUT A/B.
- Unità SLAVE intermedie: ITL IN A/B e ITL OUT A/B.
- Ultima unità SLAVE della catena: solo ITL IN A/B.

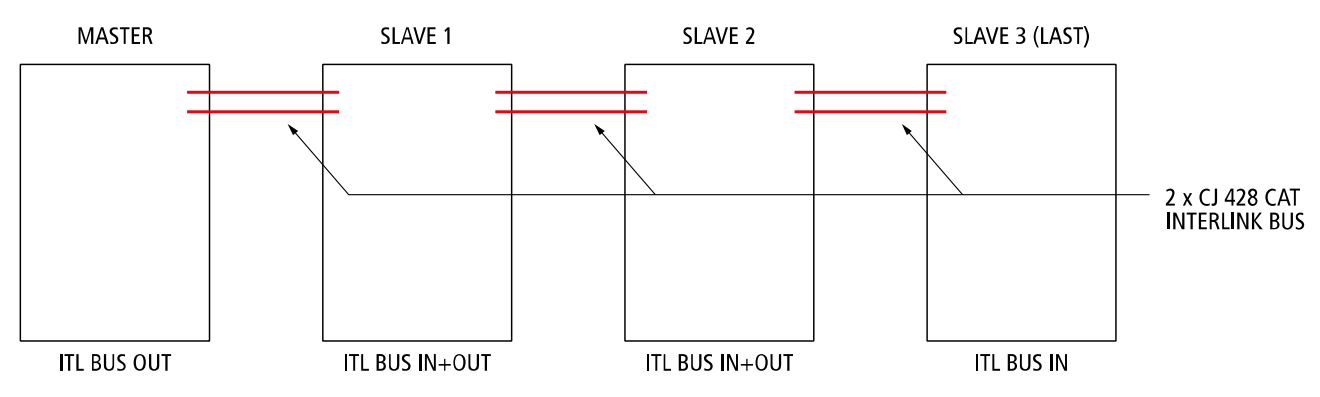

## 4.2. IT 3010

Per la connessione del Bus INTERLINK è utilizzato il cavo CJ 428CAT con la seguente piedinatura riportata sul connettore RJ 45.

### **INTERLINK BUS - CJ 428CAT**

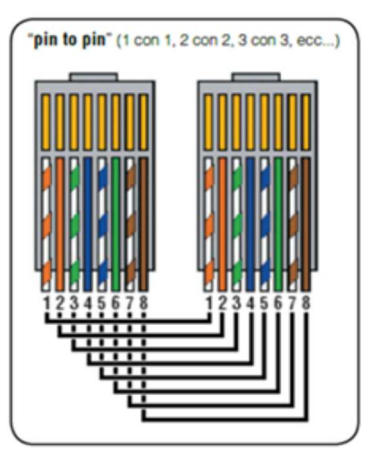

### **CONNESSIONE BUS INTERLINK IN/OUT**

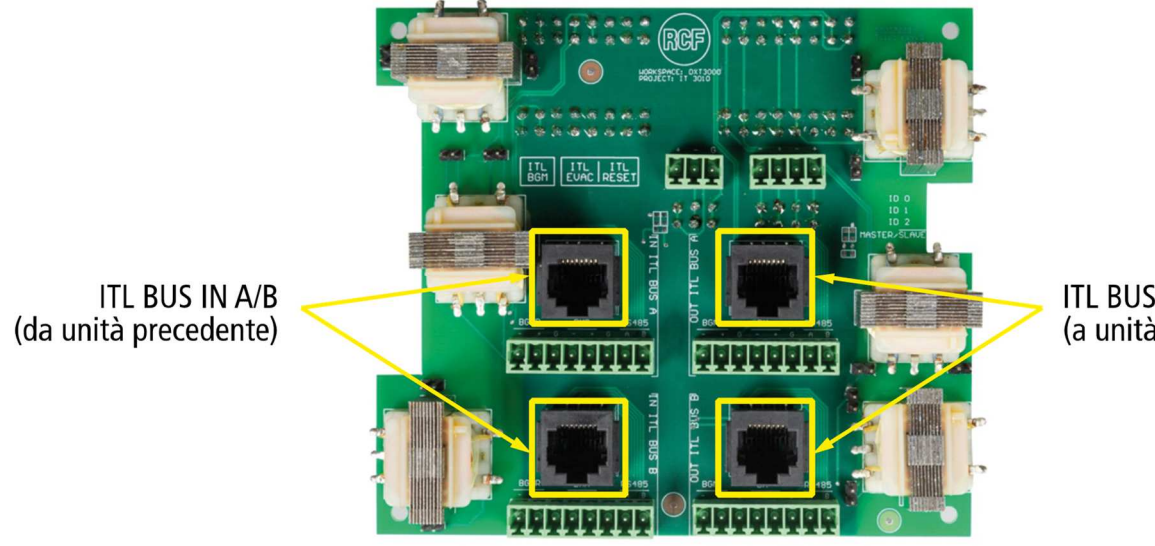

**ITL BUS OUT A/B** (a unità successiva)

Come mostrato precedentemente:

- unità MASTER: solo ITL OUT A/B;
- unità SLAVE intermedie: ITL IN A/B e ITL OUT A/B;
- ultima unità SLAVE della catena: solo ITL IN A/B.

### **ALTRI COMANDI (SOLO MASTER UNIT)**

Non fondamentali, vedi paragrafo 1.2 ATTIVAZIONE GLOBALE DELL'EMERGENZA.

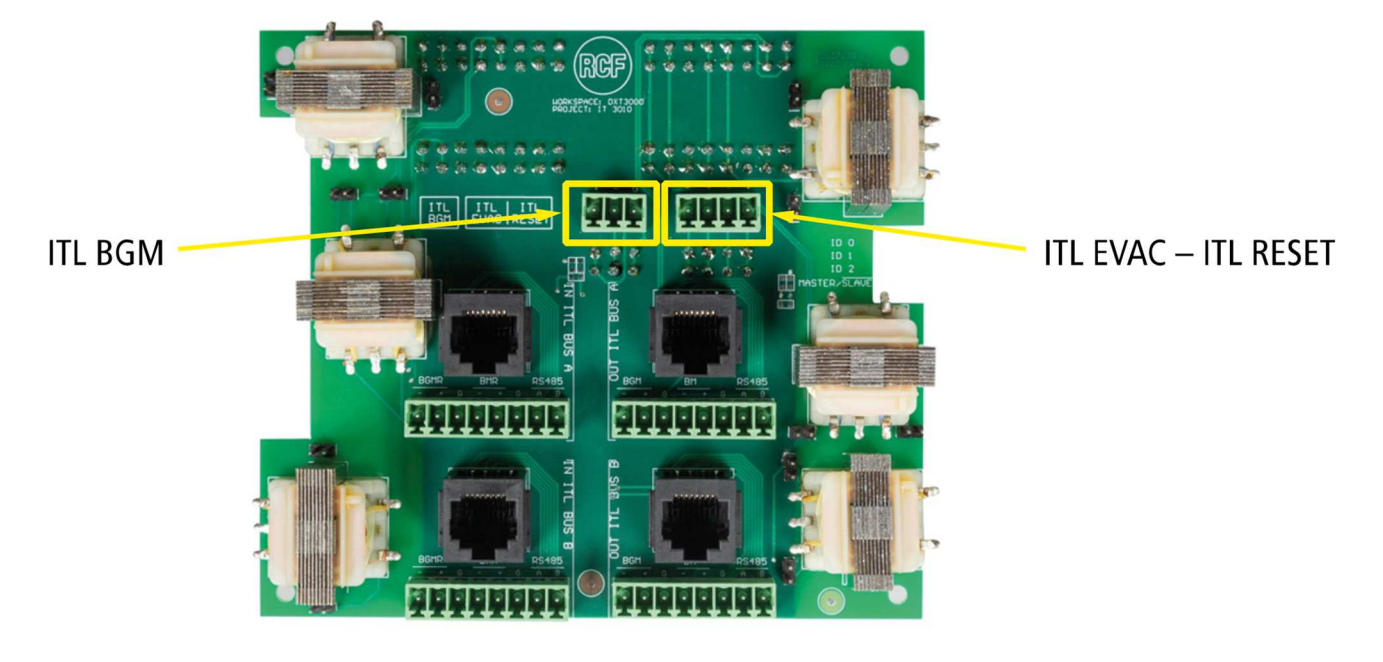

ITL BGM: Può essere utilizzato esclusivamente sull'unità MASTER per collegare segnale BGM in alternativa all'ingresso BGM disponibile sulla MAIN BOARD (vedi paragrafo 2.1 BGM Jumper).

Sulla scheda IT 3010 della unità MASTER è possibile effettuare attivazione/reset generale dell'emergenza su tutte le unità DXT 3000 connesse al sistema tramite contatti ITL EVAC / ITL RESET (vedi paragrafo 1.2).

## 4.3. IE 3008

Se non è fornita la scheda IT 3010 i cablaggi del BUS INTERLINK vanno effettuati su scheda IE 3008. Le connessioni sono analoghe a quelle precedentemente descritte per IT 3010. L'unica differenza sta nel connettore su terminale a vite invece che su RJ45.

Come precedentemente affermato, si raccomanda l'utilizzo della scheda IT 3010 per distanze BUS INTERLINK superiori ai 10m.

Viene riportata di seguito la corrispondenza tra le coppie di conduttori del cavo CJ428CAT con i terminali a vite presenti sulla scheda IE 3008.

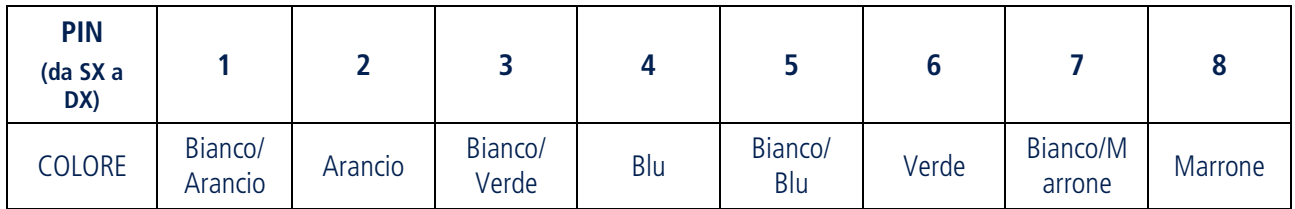

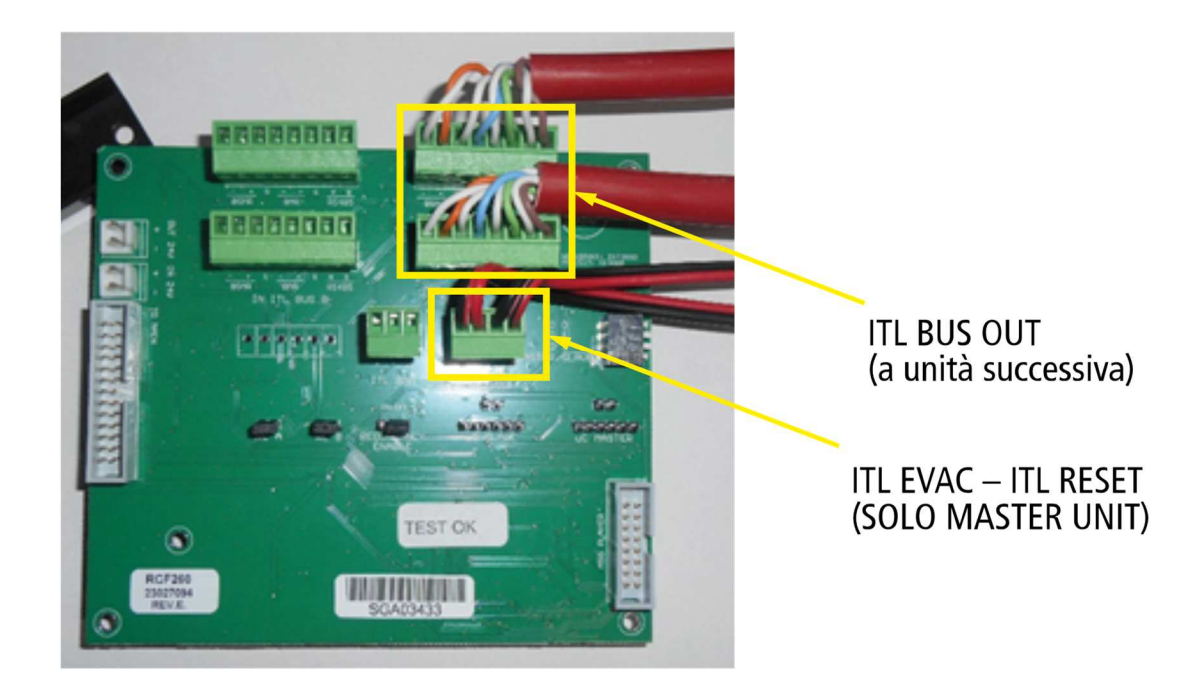

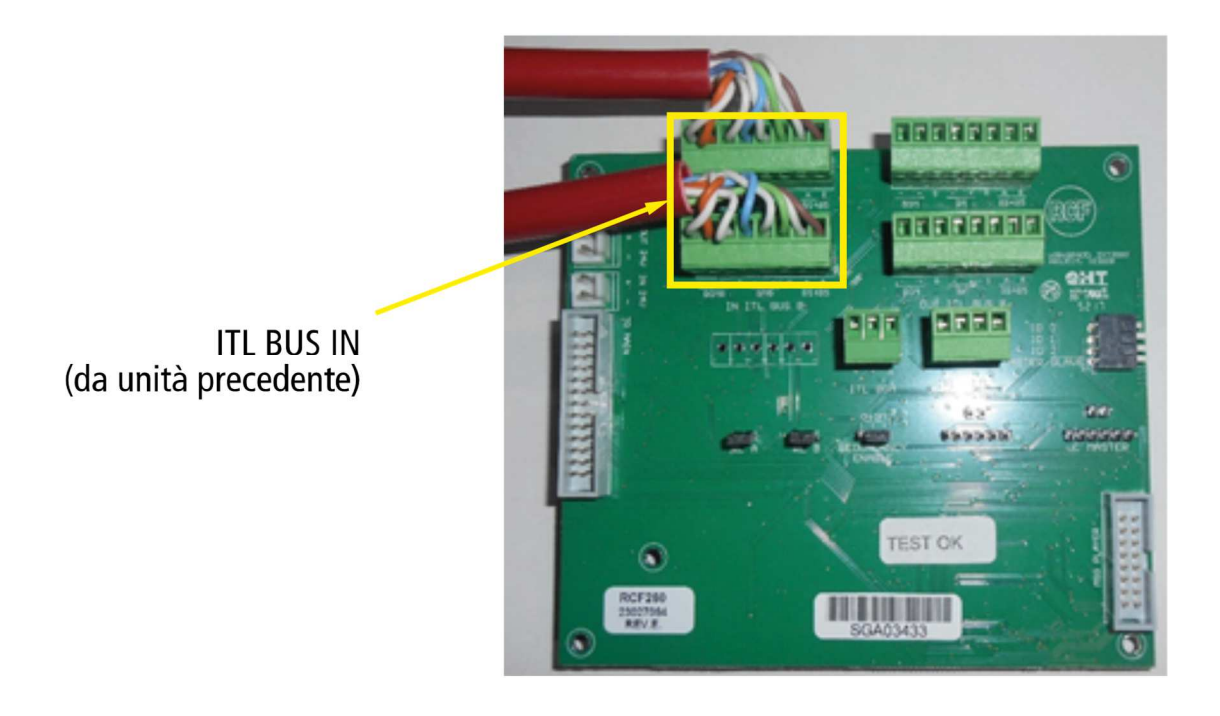

Per la scheda IE 3008 sono valide le stesse considerazioni presentate per IT 3010.

ITL BGM: Può essere utilizzato esclusivamente sull'unità MASTER per collegare segnale BGM in alternativa all'ingresso BGM disponibile sulla MAIN BOARD (vedi paragrafo 2.1 BGM Jumper).

Sulla scheda IT 3010 della unità MASTER è possibile effettuare attivazione/reset generale dell'emergenza su tutte le unità DXT 3000 connesse al sistema tramite contatti ITL EVAC / ITL RESET (vedi paragrafo 1.2).

# 5. ACCENSIONE DEL SISTEMA

Prima di accendere le unità con alimentazione 230VAC assicurarsi che le batterie siano scollegate su ciascuna unità DXT 3000.

Iniziare dall'ultima unità SLAVE della catena INTERLINK.

## 5.1. CONFIGURAZIONE UNITÀ SLAVE

Svolgere la seguente procedura di configurazione per ciascuna unità SLAVE.

- Applicare i settaggi relativi al funzionamento della singola unità:
	- AUDIO SETTINGS:
		- volume delle zone, assegnazione delle sorgenti alle zone, livello delle assegnazioni, etc.
	- Selezionare messaggio di emergenza.
	- Configurare amplificatore di riserva (se previsto).
- SAVE CONFIG: aspettare che il sistema si riavvii.
- Spegnere l'unità. Togliere alimentazione primaria 230VAC.

Nota: per spegnere l'unità non è sufficiente spostare su OFF il dip switch #6 della main board ma è necessario togliere l'alimentazione.

NOTA: a seconda delle caratteristiche dell'installazione (in particolare con lunghe tratte di BUS INTERLINK) può rivelarsi necessario applicare correzioni di livello ai due canali audio condivisi, BM 3804 e BGM. Le correzioni possono essere applicate da pannello frontale di ciascuna unità nel seguente menu:

- AUDIO SET / BM 3804 / INPUT LEVEL;
- AUDIO SET / BGM / INPUT LEVEL.

## 5.2. CONFIGURAZIONE UNITÀ MASTER

Svolgere la seguente procedura di configurazione per l'unità MASTER.

- Applicare i settaggi relativi al funzionamento della singola unità:
	- AUDIO SETTINGS:
		- volume delle zone, assegnazione delle sorgenti alle zone, livello delle assegnazioni, etc.
	- Selezionare messaggio di emergenza.
	- Configurare amplificatore di riserva (se previsto).
- DISCOVERY CONSOLE. Prima di effettuare la Discovery Console assicurarsi che le eventuali console BM 380x successive alla prima (massimo 3, per un totale di 4) ricevano alimentazione (tramite ACAD2405 o simili). Mantenere le console accese durante le fasi seguenti.
- SAVE CONFIG: aspettare che il sistema si riavvii.
- Spegnere l'unità. Togliere alimentazione primaria 230VAC.

Nota: per spegnere l'unità non è sufficiente spostare su OFF il dip switch #6 della main board ma è necessario togliere l'alimentazione.

## 5.3 ATTIVAZIONE SISTEMA INTERLINK

A questo punto tutte le unità DXT 3000 sono spente.

### **ACCENDERE LE UNITA' DXT 3000 A RITROSO, A PARTIRE DALL'ULTIMA UNITÀ SLAVE DELLA CATENA INTERLINK FINO AD ARRIVARE ALL'UNITÀ MASTER.**

NOTA: Se è disponibile un interruttore di accensione simultanea generale di tutte le unità DXT 3000 connesse al sistema, è possibile accendere tutte le unità simultaneamente evitando di procedere individualmente a ritroso, ottimizzando così le tempistiche di messa in servizio.

Se il sistema non presenta fault, possiamo ultimare la messa in servizio:

- collegare le batterie di ciascuna unità DXT 3000;
- effettuare la calibrazione dell'impedenza delle linee diffusori.

Si raccomanda di NON EFFETTUARE UN SAVE CONFIG dopo aver calibrato l'impedenza delle linee diffusori. In seguito a questo comando la macchina effettua il reboot e i valori di impedenza salvati andranno persi.

## 5.4 RISOLUZIONE DEI PROBLEMI

In caso di errore \*INTERLINK\*:

- verificare la continuità del BUS INTERLINK tra tutte le unità. In particolare, controllare pin 7 e 8 (bianco marrone / marrone) su cui è trasmessa la seriale RS 485;
- ripetere procedura di accensione sistema descritta al paragrafo 2.3.

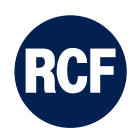

**RCF S.p.A.** Via Raffaello Sanzio, 13 - 42124 Reggio Emilia – Italy 10307734 B